## **Manuel d`utilisation**

**Programmateur** 

**B130/B150/B180/C280/P300/P310/P330** 

 $-$  > 02.2009

FRANZÖSISCH

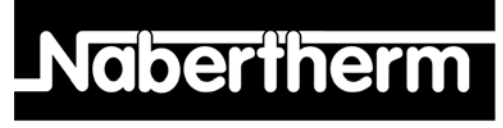

MORE THAN HEAT 30-3000 °C

Nabertherm GmbH Bahnhofstrasse 20 28865 Lilienthal/Germany Phone: +49 (4298) 922-0 Fax: +49 (4298) 922-129 contact@nabertherm.com www.nabertherm.com

 **Made in Germany** 

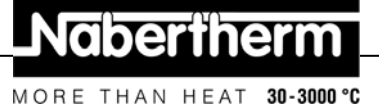

# **Copyright**

© Copyright by Nabertherm GmbH Bahnhofstrasse 20 28865 Lilienthal Federal Republic of Germany

Reg: M03.0001 FRANZÖSISCH<br>Rev: 2009-02 Rev: 2009-02

Informations non contractuelles, sous réserves de modifi cations techniques.

# Nabertherm

MORE THAN HEAT 30-3000 °C

 $3/56$ 

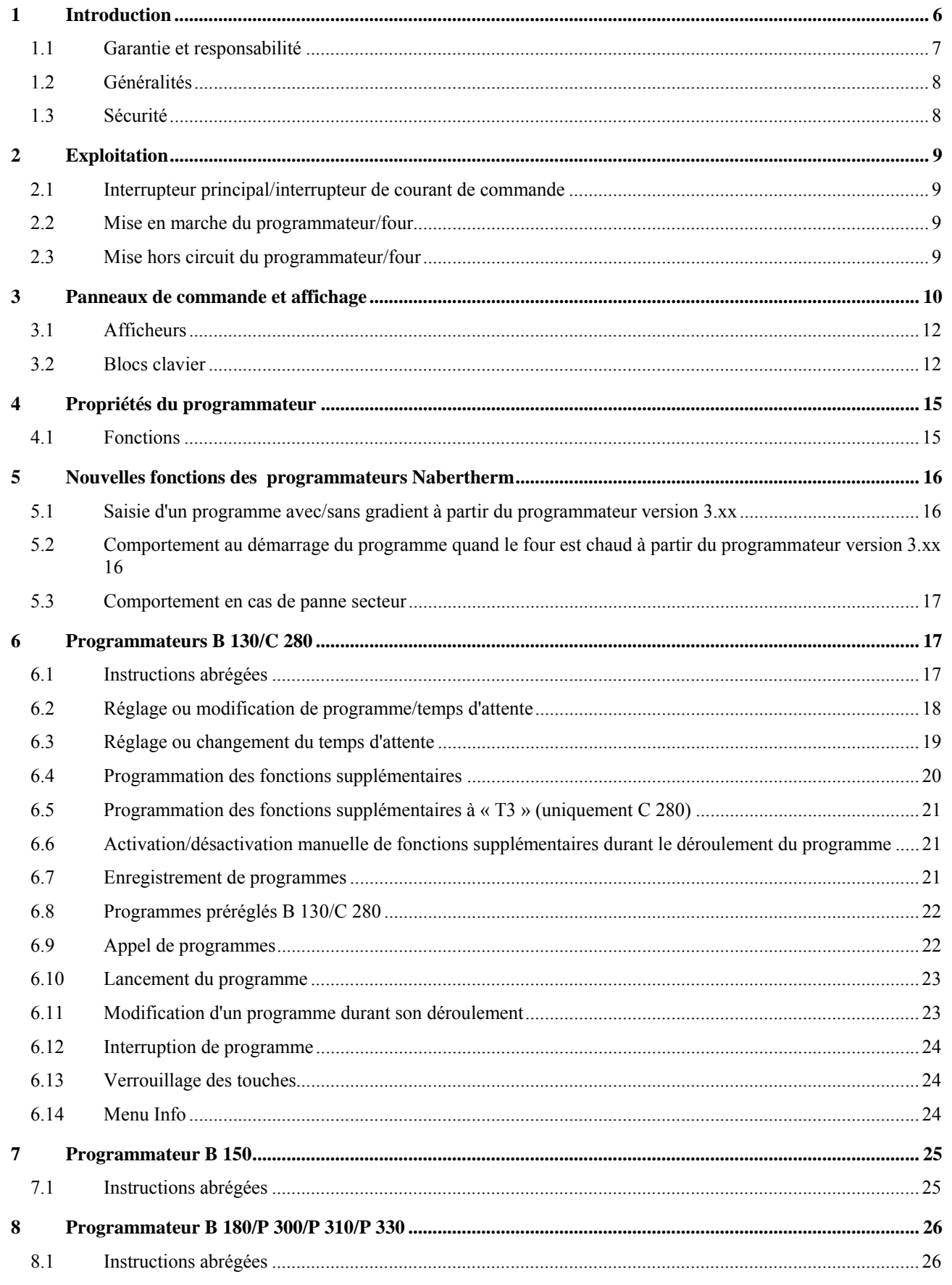

#### **Headquarters:**

# Nabertherm

MORE THAN HEAT 30-3000 °C

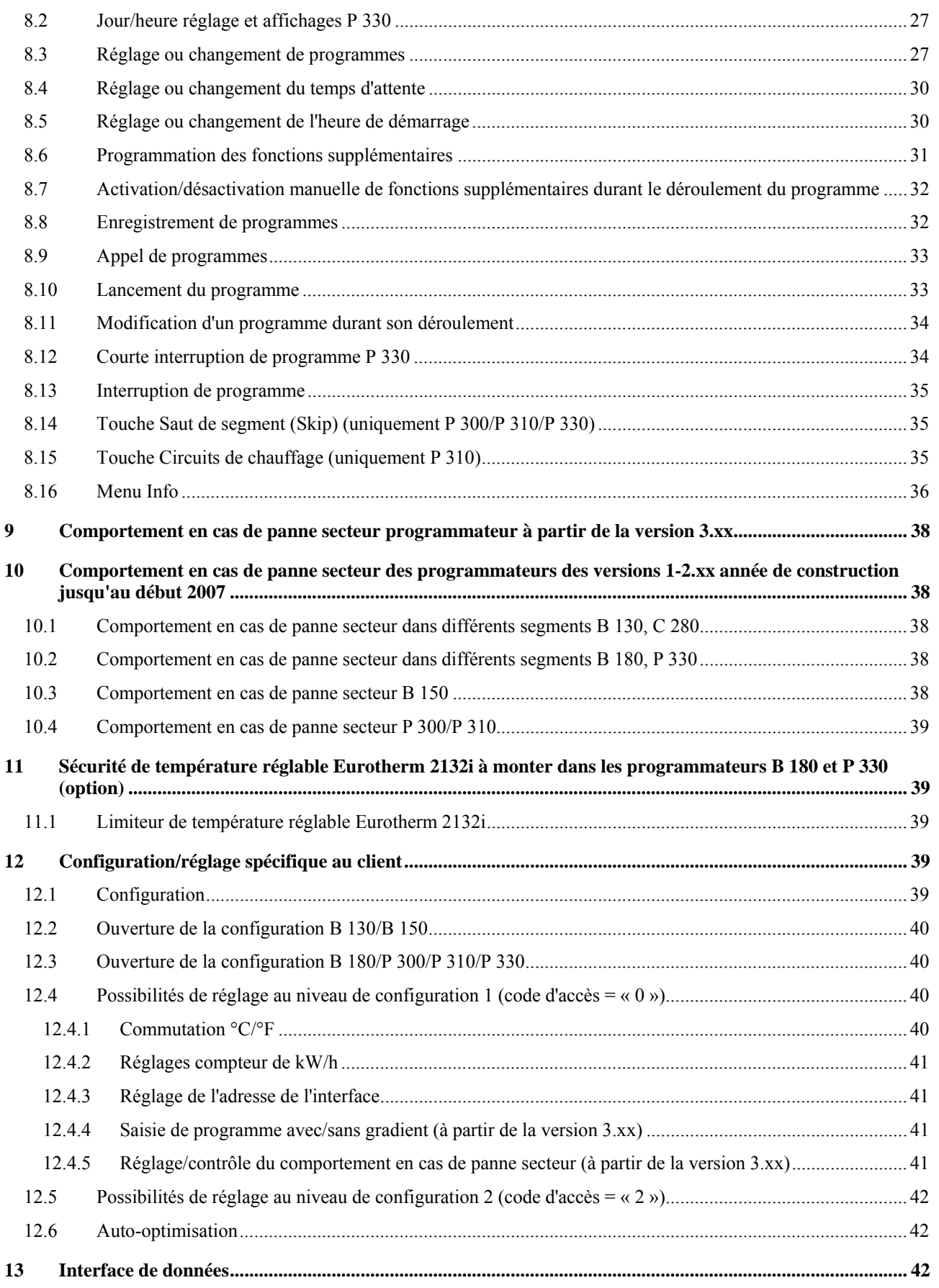

**Headquarters:** 4/56

# Nabertherm

MORE THAN HEAT 30-3000 °C

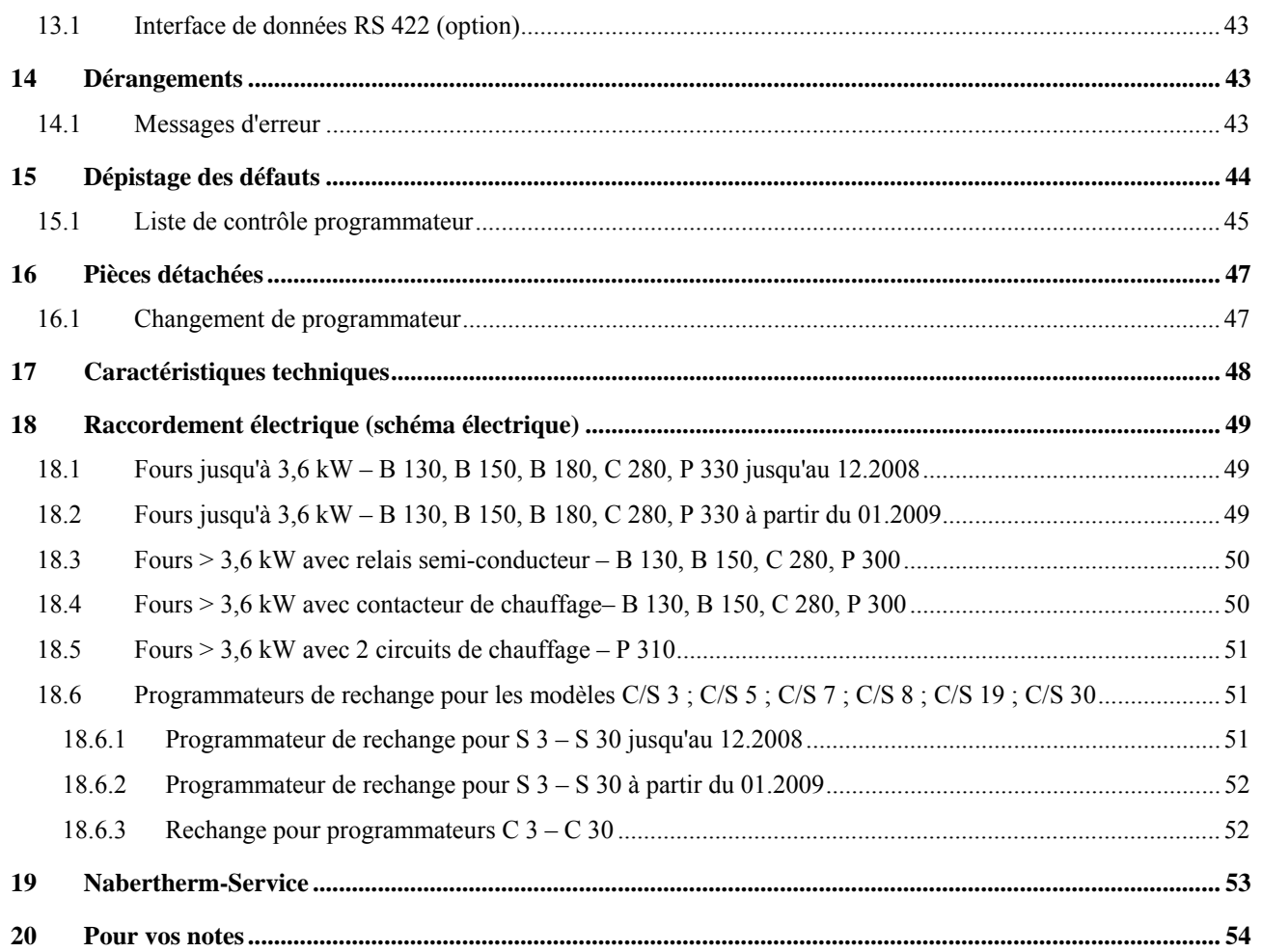

# Nabertherm MORE THAN HEAT 30-3000 °C

### **1 Introduction**

### **Cher client,**

Nous vous remercions d'avoir fait le choix d'un produit de qualité de la Nabertherm GmbH.

Vous avez acheté un programmateur parfaitement adapté à vos conditions de fabrication et de production et duquel vous pouvez être fier.

Ce produit se distingue par

- une commande simple
- un afficheur LCD
- une construction robuste
- sa proximité à la machine
- en option doté d'une interface de données RS 422

#### Votre équipe Nabertherm

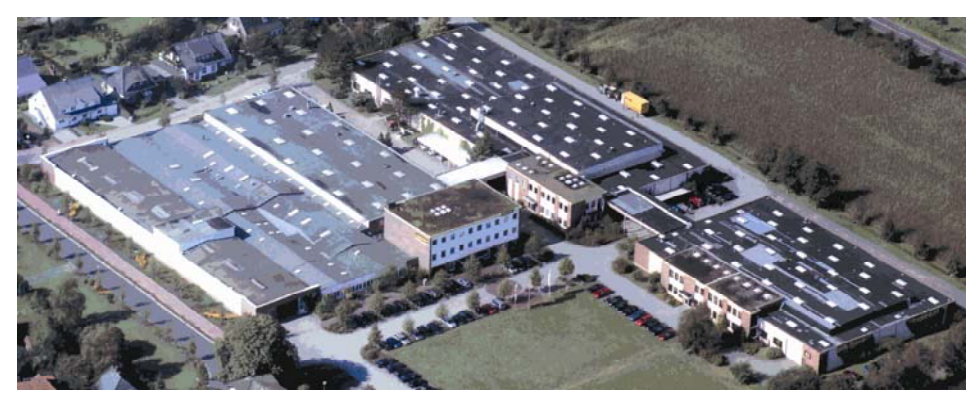

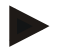

#### **Remarque**

Ces documents ne sont destinés qu'à l'acheteur de nos produits et ne doivent être ni dupliqués ni communiqués ou remis à des tiers sans accord écrit.

(Loi sur le droit d'auteur et les droits de protection apparentés, loi sur le droit d'auteur 09.09.1965)

#### **Droits de protection**

Tous les droits sur les dessins et autres documents sont la propriété de la Nabertherm GmbH qui dispose de tout pouvoir d'en disposer, même en cas de dépôts de brevets.

### **1.1 Garantie et responsabilité**

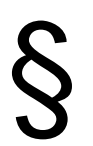

La garantie et la responsabilité sont régies par les conditions de garantie Nabertherm et les prestations de garantie stipulées dans des contrats particuliers. Ce qui suit est en outre valable : **et les prestations de garantie stipulées dans des contrats particuliers. Ce qui suit est en outre valable :** 

> Les droits à la garantie et les actions en responsabilité en cas de dommages corporels et matériels sont exclus s'ils sont la conséquence des causes suivantes :

- − Toute personne ayant la charge de la commande, du montage, de la maintenance ou de la réparation de l'installation doit avoir lu et compris le manuel d'utilisation. Le fabricant ne répond d'aucun dommage consécutif à la non observation du manuel d'utilisation.
- − Utilisation non conforme de l'installation
- − Montage, mise en service, commande et maintenance incorrects de l'installation
- − Exploitation de l'installation alors que des dispositifs de sécurité sont défectueux ou que des dispositifs de sécurité et de protection ne sont pas montés réglementairement ou ne fonctionnent pas
- Non observation des consignes du manuel d'utilisation concernant le transport, le stockage, le montage, la mise en service, le fonctionnement, la maintenance de l'installation
- − Modifications arbitraires de type constructif de l'installation
- − Modification arbitraire des paramètres de service
- − Modifications arbitraires de paramétrages et de réglages ainsi que modifications de programme
- Les pièces originales et les accessoires sont spécialement conçus pour les installations de four Nabertherm. N'utiliser que des pièces originales Nabertherm quand des composants doivent être échangés. Dans le cas contraire, la garantie devient caduque. Nabertherm exclue toute responsabilité pour les dommages résultant de l'utilisation de pièces non originales.
- − Catastrophes dues à l'action de corps étrangers et cas de force majeure.

### **1.2 Généralités**

Avant tout travail sur des systèmes électriques, placer l'interrupteur principal sur « 0 » et débrancher le four !

Certaines pièces peuvent encore être sous tension dans le four quand l'interrupteur principal est fermé !

Seul un électricien qualifié a le droit de réaliser des travaux sur le système électrique !

Le four et l'installation de distribution ont été préréglés par la société Nabertherm. Une optimisation en fonction du process peut être réalisée si c'est nécessaire afin d'obtenir la meilleure régulation possible.

La courbe de température doit être ajustée par l'opérateur de manière à ce que ni la charge, ni le four ni l'environnement ne soit endommagé. Nabertherm GmbH n'accorde aucune garantie pour le process.

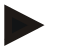

#### **Remarque**

Toujours fermer l'interrupteur principal du four et débrancher ce dernier avant tout travail sur la prise à contact de protection commandée par programme (option séries L, HTC, N, LH) ou l'appareil qui est branché sur elle.

Lisez attentivement le manuel d'utilisation du programmateur afin d'éviter toute mauvaise manipulation ou dysfonctionnement du programmateur/four pendant le fonctionnement.

### **1.3 Sécurité**

Le programmateur possède un certain nombre de dispositifs de sécurité électroniques. En cas de dérangement, le four s'arrête automatiquement et un message d'erreur apparaît à l'afficheur LC.

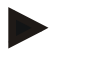

#### **Remarque**

Vous trouverez de plus amples informations à ce sujet au chapitre « Dérangements messages d'erreur »

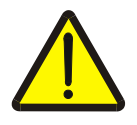

#### **Avertissement - risques d'ordre général !**

Le manuel d'utilisation doit avoir été impérativement lu avant de mettre le four sous tension.

# $30 - 3000$  °C

### **2 Exploitation**

### **2.1 Interrupteur principal/interrupteur de courant de commande**

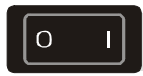

L'interrupteur principal/de courant de commande se trouve sous ou à côté du bloc clavier. Mettez fin aux programmes de chauffage en cours avant de fermer l'interrupteur principal du four.

### **2.2 Mise en marche du programmateur/four**

Mettre l'interrupteur principal sur « **I** ». Le programmateur indique d'abord le type de programmateur et le numéro de version à l'afficheur qui sert ensuite à l'affichage de la température. Le programmateur est opérationnel quand la température est affichée.

**Mise en marche du programmateur** 

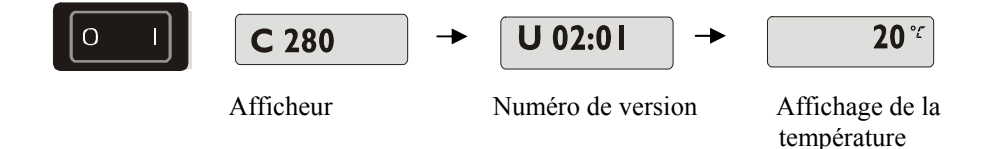

Tous les réglages nécessaires à un fonctionnement parfait ont été fait à l'usine.

Sur les B 130 et C 280, des programmes de chauffage pour les dégourdis et les cuissons de verni (se reporter au chapitre « Programmes préréglés B 130/C 280 ») sont déjà préréglés, les programmes de chauffage doivent être réglés en fonction du process ou de l'utilisateur sur les autres programmateurs.

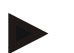

#### **Remarque**

Quelques nouvelles fonctions dépendent du numéro de version. Éteignez le programmateur un court instant et rallumez-le afin de pouvoir lire le numéro de la version.

### **2.3 Mise hors circuit du programmateur/four**

Fermer l'interrupteur principal en le mettant sur « **O** ».

#### **Remarque**

Mettez fin aux programmes de chauffage en cours avant de fermer l'interrupteur principal du four car le programmateur générerait sinon un message d'erreur lors de sa remise sous tension.

voir Dérangements/messages d'erreur

**Headquarters:** 9/56

**Nabertherm** 

### **3 Panneaux de commande et affichage**

**B 180** 

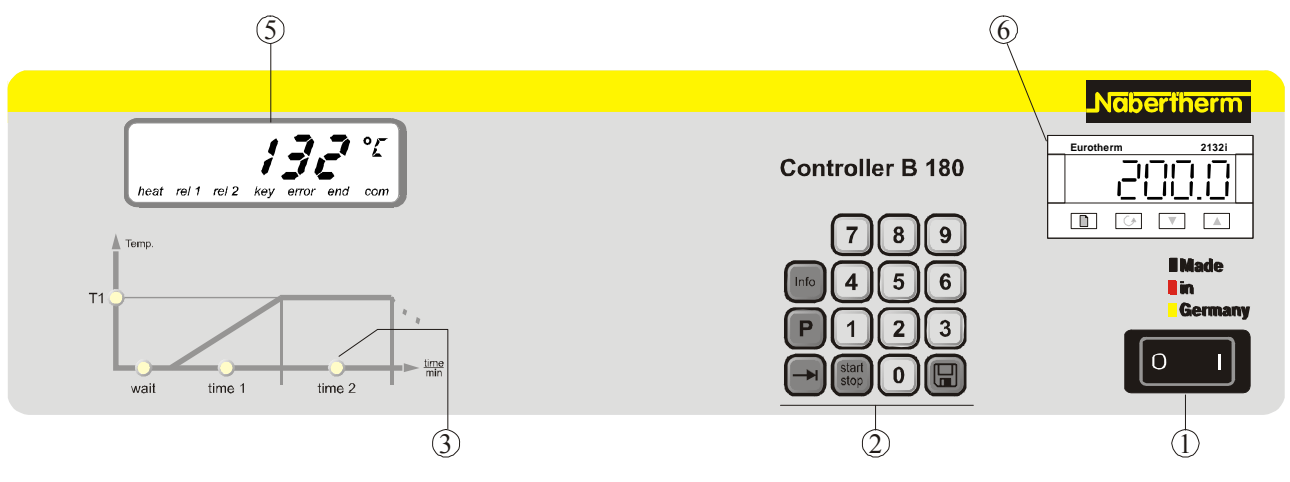

Fig. 1 : Panneau de commande B 180

#### **P 330**

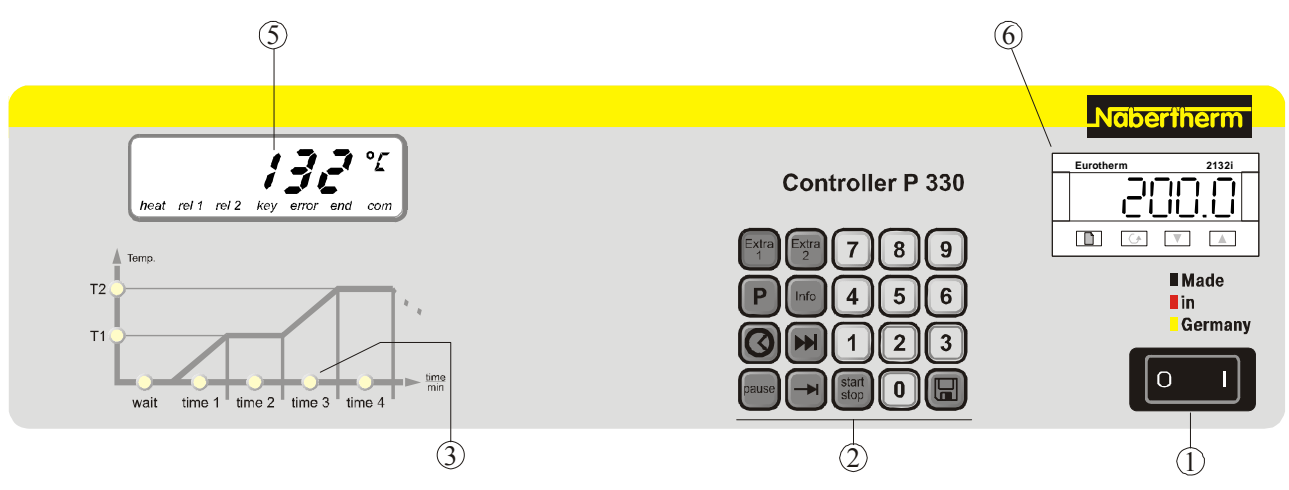

- Fig. 2 : Panneau de commande P 330
- 1 = Interrupteur principal
- $2 =$ Bloc clavier
- 3 = Programme diode lumineuse
- $4 = - -$
- $5 =$  Afficheur
- 6 = Limiteur de température réglable (en option)

**Headquarters:** 10/56

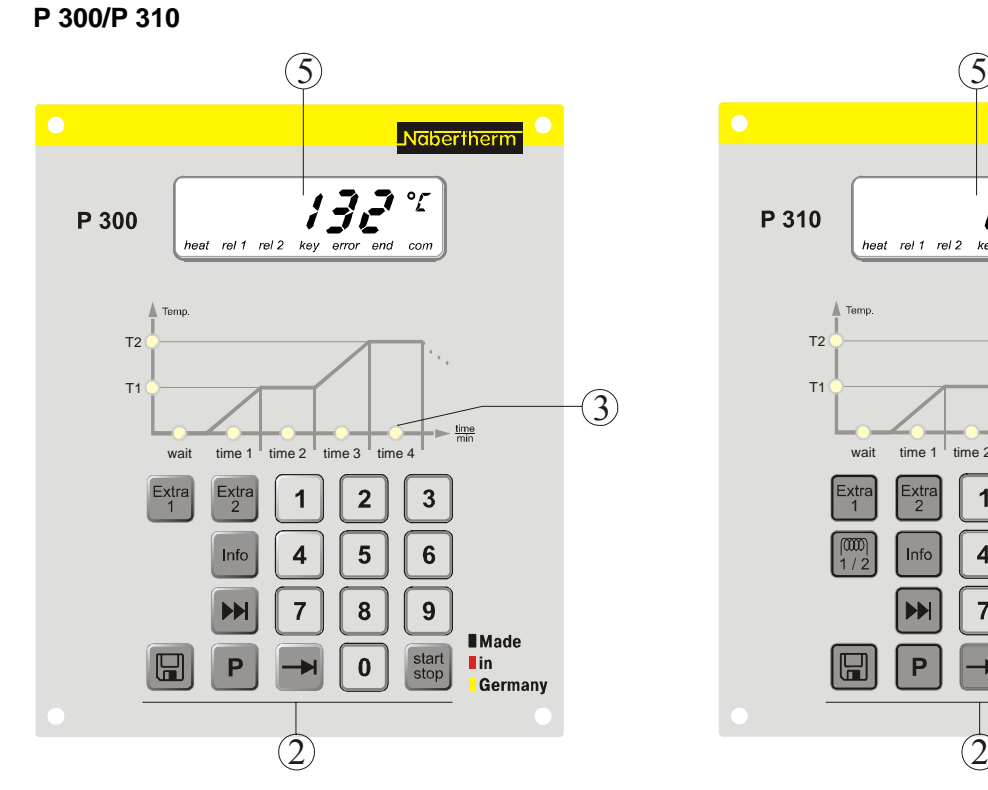

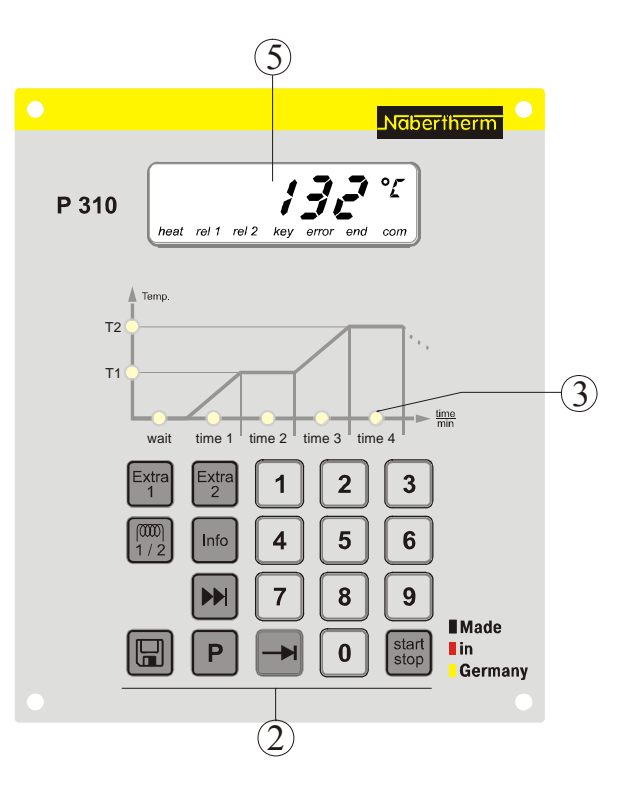

Fig. 3 : Panneau de commande P 300/P 310

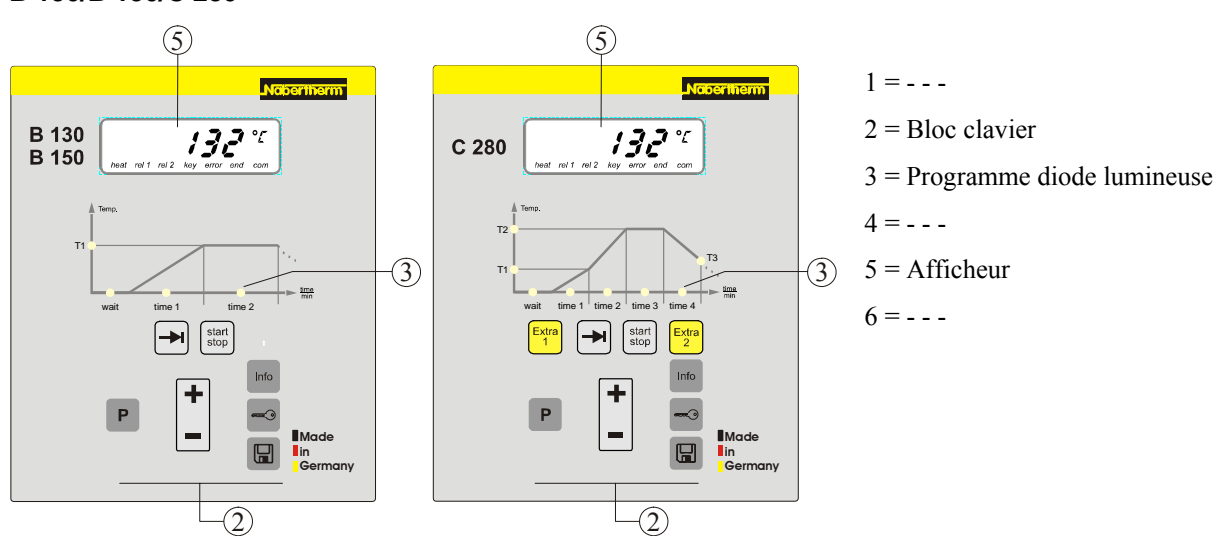

#### Fig. 4 : Panneau de commande B 130/B 150/C 280

Nabertherm GmbH · Bahnhofstr. 20 28865 Lilienthal/Bremen, Germany · Tel +49 (4298) 922-0, Fax -129 · contact@nabertherm.de · www.nabertherm.com

### **B 130/B 150/C 280**

**Headquarters:** 11/56

**Naberthern** 

MORE THAN HEAT 30-3000 °C

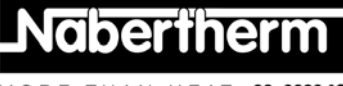

### **3.1 Afficheurs**

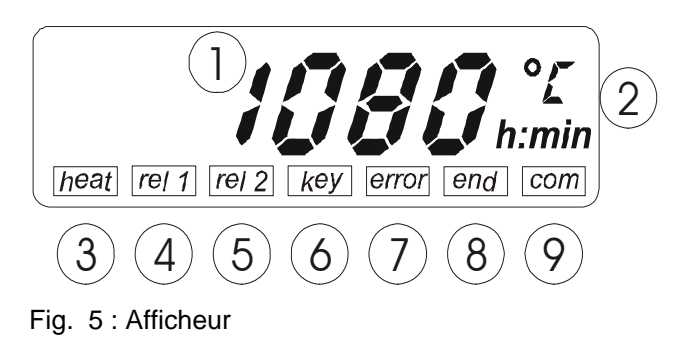

### **3.2 Blocs clavier**

### **B 130/B 150**

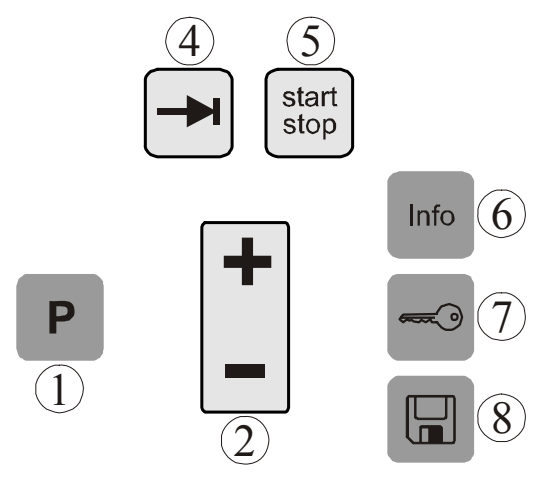

Fig. 6 : Bloc clavier B 130/B 150

### **C 280**

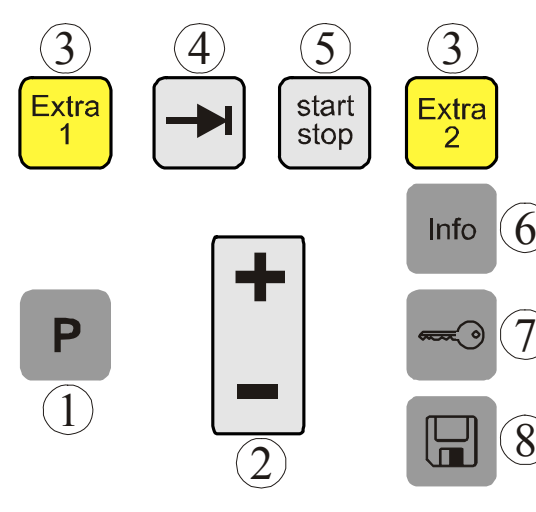

Fig. 7 : Bloc clavier C 280

- 1 = Température du four
- $2 =$ Unité de température<sup>o</sup> $C$ <sup>o</sup>F
- $3$  = Chauffage activé
- 4 = Relais supplémentaire 1 ACTIVÉ
- 5 = Relais supplémentaire 2 ACTIVÉ (ou moteurs à air pulsé ACTIVÉ)
- 6 = Verrouillage des touches (uniquement B 130/C 280)
- 7 = Message d'erreur
- $8$  = Fin du programme
- 9 = Communication avec le PC (en option)
- 1 = Sélection de programme
- $2 = +/-$
- $3 = -$
- $4 = Defiler$
- 5 = Programme Démarrage/Arrêt
- $6$  = Menu Info
- 7 = Verrouillage des touches
- $8$  = Enregistrer

- $1 =$  Sélection de programme
- $2 = +/-$
- 3 = Fonctions supplémentaires
- $4 =$ Défiler
- 5 = Programme Démarrage/Arrêt
- $6$  = Menu Info
- $7 =$  Verrouillage des touches
- $8$  = Enregistrer

Nabertherm GmbH · Bahnhofstr. 20 28865 Lilienthal/Bremen, Germany · Tel +49 (4298) 922-0, Fax -129 · contact@nabertherm.de · www.nabertherm.com

**Headquarters:** 12/56

**Headquarters:** 13/56

### **B 180**

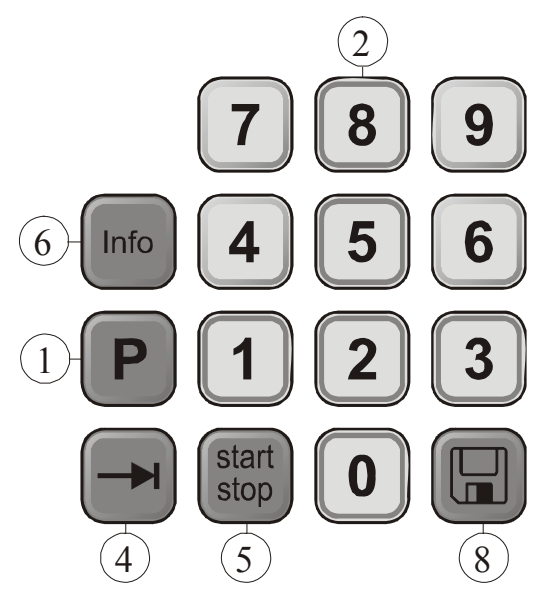

1 = Sélection de programme

- $2 =$  Pavé numérique
- $3 = -$
- $4 =$  Défiler
- 5 = Programme Démarrage/Arrêt

**Naberthern** 

30-3000 °C

MORE THAN HEAT

 $6 =$  Menu Info

$$
7 = - -
$$

 $8 =$  Enregistrer

Fig. 8 : Bloc clavier B 180

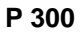

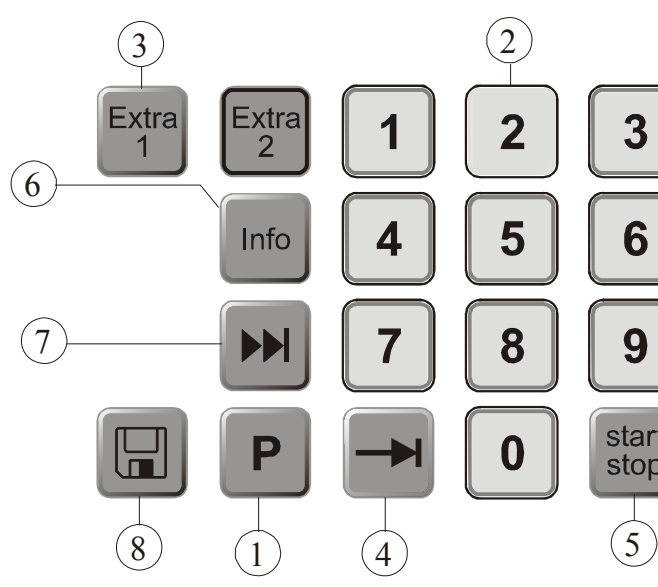

Fig. 9 : Bloc clavier P 300

- 1 = Sélection de programme
- $2 =$  Pavé numérique
- 3 = Fonctions supplémentaires
- $4 =$  Défiler
- 5 = Programme Démarrage/Arrêt
- $6 =$  Menu Info
- $7 =$  Saut de segment
- $8 =$  Enregistrer

start stop

**Nabertherm** 

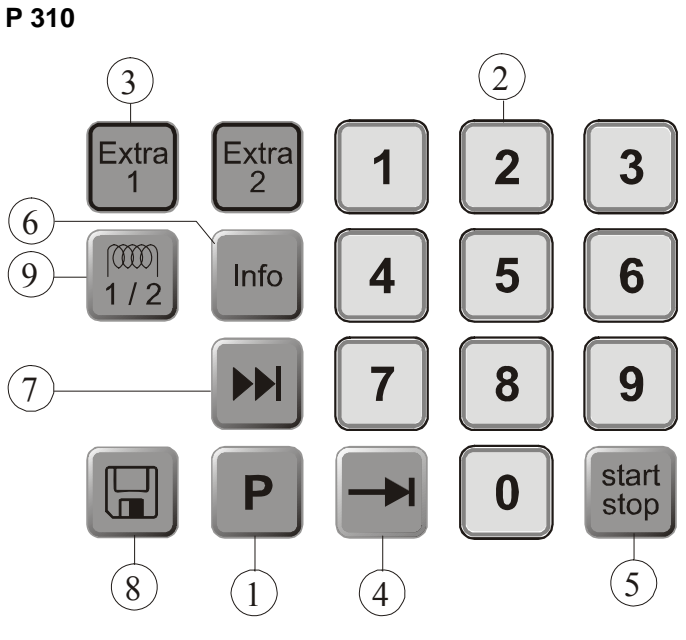

- 1 = Sélection de programme
- $2 =$  Pavé numérique
- 3 = Fonctions supplémentaires
- $4 =$  Défiler
- 5 = Programme Démarrage/Arrêt
- $6 =$  Menu Info
- $7 =$  Saut de segment
- $8 =$  Enregistrer
- $9 =$  Circuit de chauffage

Fig. 10 : Bloc clavier P 310

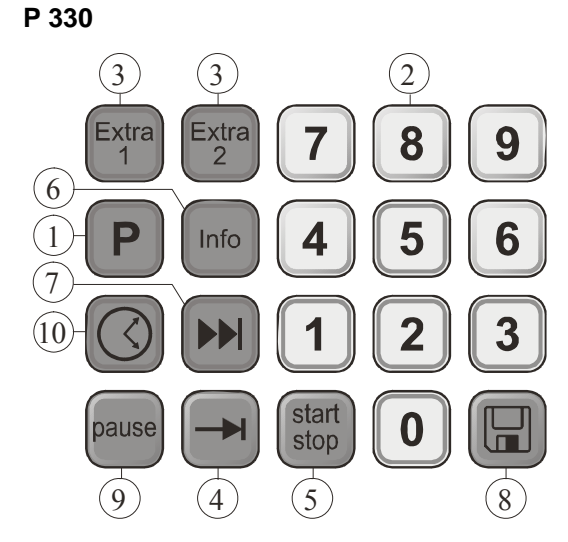

Fig. 11 : Bloc clavier P 330

- 1 = Sélection de programme
- 2 = Pavé numérique
- 3 = Fonctions supplémentaires
- 4 = Défiler
- 5 = Programme Démarrage/Arrêt
- $6 =$  Menu Info
- $7 =$  Saut de segment
- $8 =$  Enregistrer
- $9 =$  Pause
- $10 =$  Heure

### **4 Propriétés du programmateur**

### **4.1 Fonctions**

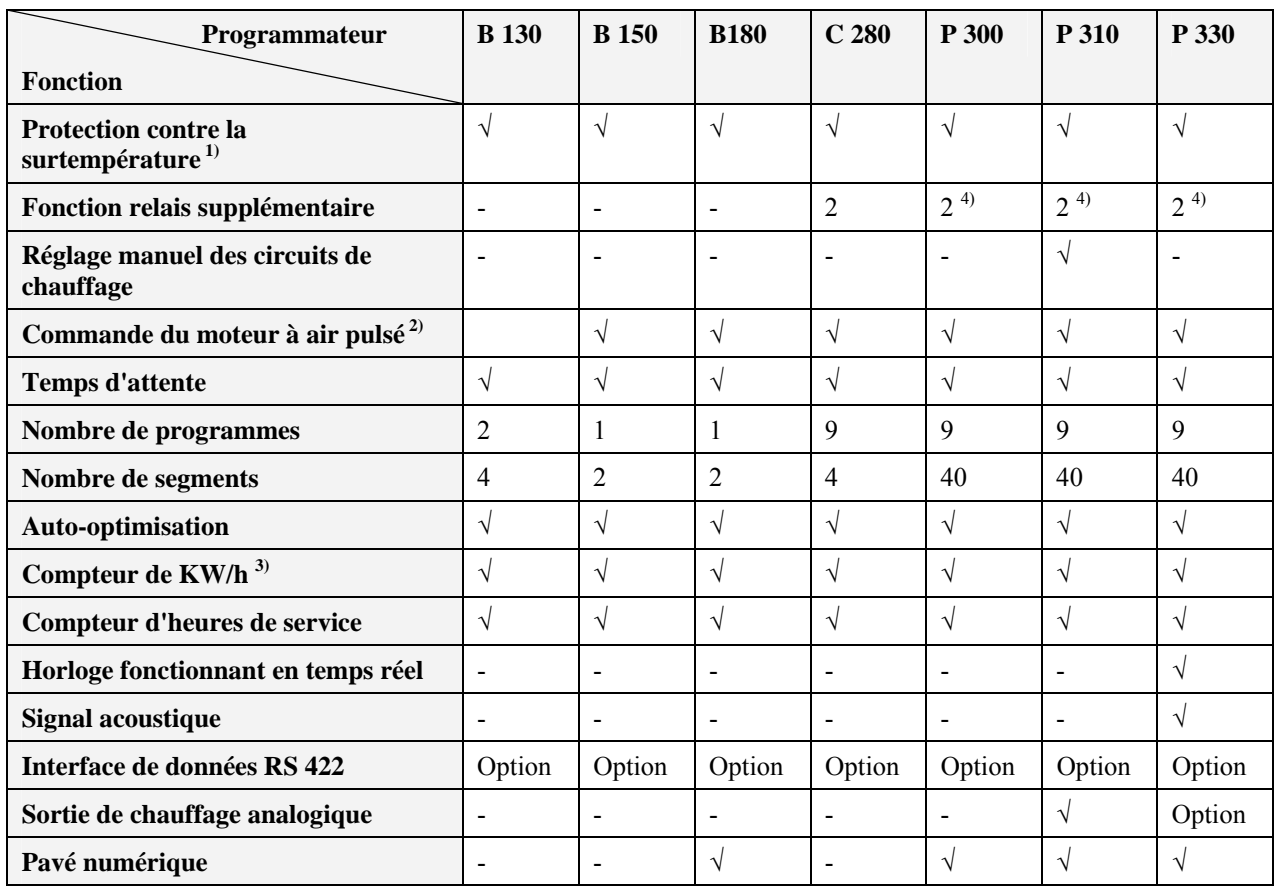

**1)** La température la plus élevée réglée dans le programme est déterminée lors du lancement du programme. Si le four, durant le déroulement du programme, reste pendant plus de 3 minutes de 30 °C plus chaud que la température la plus élevée du programme, le programmateur éteint le chauffage et désactive le relais de sécurité, et un message d'erreur apparaît

**2)** Fonction préréglée sur les moteurs de circulation d'air : le moteur de circulation d'air démarre dès qu'un programme a été lancé sur le programmateur. Le moteur reste en fonction jusqu'à ce que le programme soit terminé ou interrompu et que la température à l'intérieur du four soit repassée au-dessous de 80 °C. La fonction supplémentaire 2 n'est plus disponible avec cette fonction.

**3)** Le compteurs de kW/h calcule le courant théorique consommé pour un programme de chauffage à la tension nominale grâce à la durée de fonctionnement du chauffage. Il est cependant possible qu'il y ait des divergences : en cas de sous-tension, la consommation de courant indiquée est trop élevée, en cas de surtension trop faible.

**4)** Une seule fonction supplémentaire est en général disponible sur les fours à moteur de circulation d'air (voir manuel d'utilisation du four).

**Headquarters:** 15/56

.

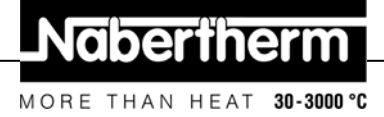

### **5 Nouvelles fonctions des programmateurs Nabertherm**

### **5.1 Saisie d'un programme avec/sans gradient à partir du programmateur version 3.xx**

 $\hat{A}$  partir de du programmateur de version 3.xx, il est possible de saisir les rampes au choix sous forme de gradient (tel que 120 °C/h) ou de « temps et température cible » combinés.

Éteignez le programmateur un court instant et rallumez-le afin de pouvoir lire le numéro de la version.

Le mode de saisie peut être modifié dans les paramètres de configuration en fonction de l'application selon les définitions du process. Pour modifier le mode de saisie, voir « Configuration »

Le mode actif est reconnaissable comme suit lors de la saisie d'un programme dans un segment tel que « **time 1 »** :

Dans la saisie « Temps et température cible », il n'est affiché que °C/°F **ou** Temps **h** comme unité de saisie. Lors de la saisie de gradient apparaît « C/°F **et h** simultanément comme unité à l'affichage. Le gradient maximal est de 6000 °C (chauffage rapide)

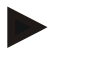

#### **Remarque**

L'unité de temps pour la saisie de gradient a un réglage fixe sur **Heure** (h) et ne peut être transformé en minutes. Exemple : 100 °C/**h**

### **5.2 Comportement au démarrage du programme quand le four est chaud à partir du programmateur version 3.xx**

Si la température du four  $\odot$  est plus élevée que celle de consigne  $\odot$  du **premier** segment « **T 1** » quand le programme démarre, ce dernier est retardé jusqu'à ce que la température ambiante du four ait refroidi à une valeur de  $T1 + 10$  °C  $\circledcirc$ . Cela signifie que le segment **« Time 1 »** est sauté et le programme démarre au segment suivant **« Time 2 ».** 

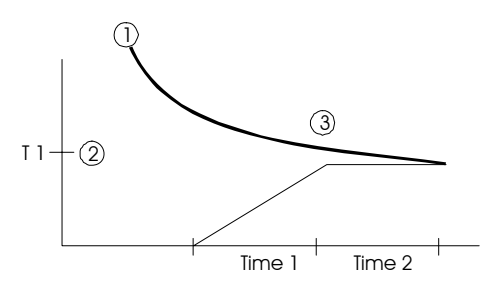

Fig. 12 : Comportement au démarrage du programme

Ce **comportement au démarrage du programme** est programmé de manière fixe pour tous les programmateurs à partir du numéro de version 3.xx et ne peut être changé. Éteignez le programmateur un court instant et rallumez-le afin de pouvoir lire le numéro de la version.

**Headquarters:** 16/56

### **5.3 Comportement en cas de panne secteur**

Le comportement en cas de panne secteur peut être réglé à partir du programmateur version 3.xx.

**iberther** 

THAN

MORF

30-3000 °C

Éteignez le programmateur un court instant et rallumez-le afin de pouvoir lire le numéro de la version. Pour changer le comportement en cas de panne secteur, se reporter au chapitre « **Configuration/réglage spécifique au client** ».

### **6 Programmateurs B 130/C 280**

### **6.1 Instructions abrégées**

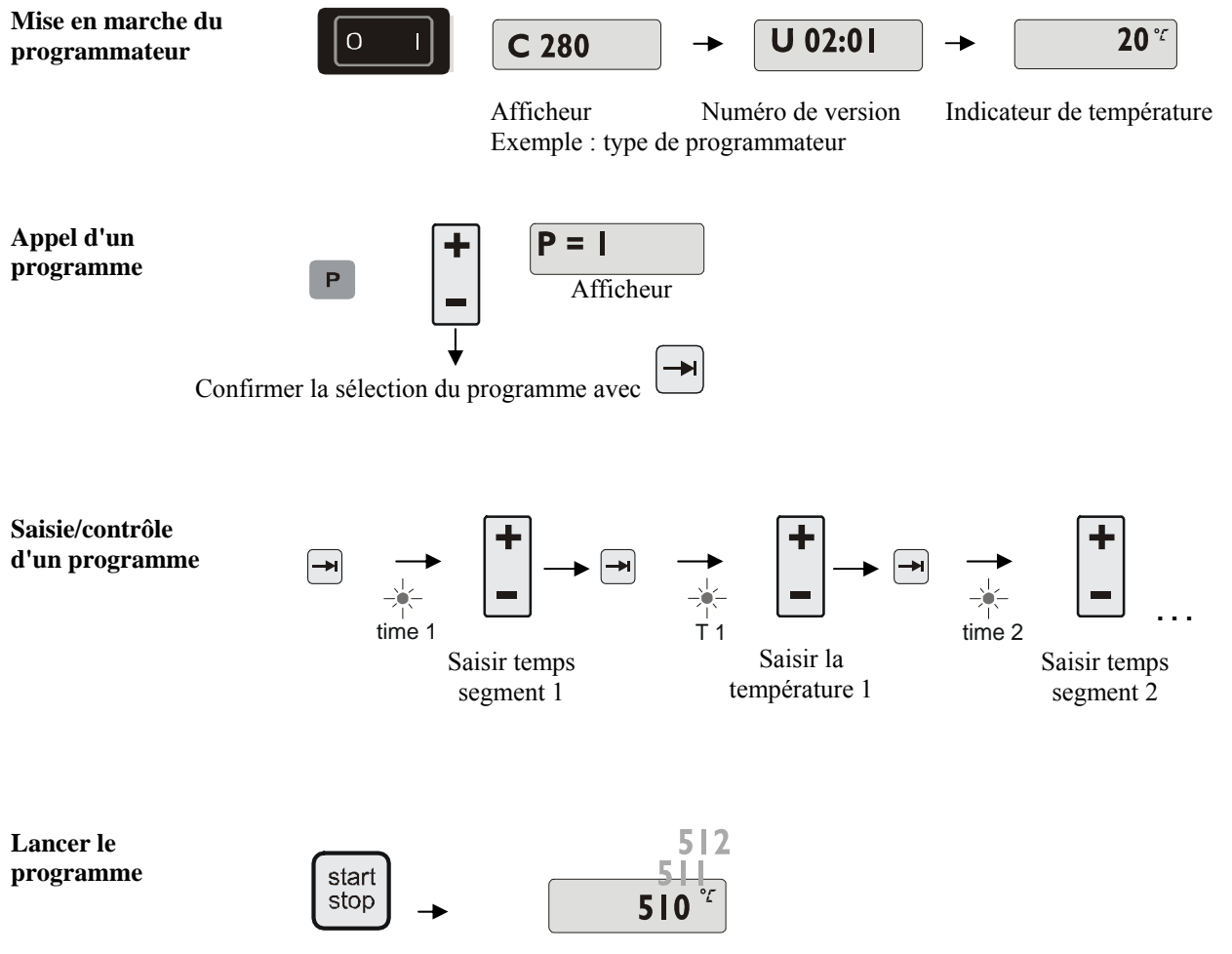

Afficheur

Nabertherm GmbH · Bahnhofstr. 20 28865 Lilienthal/Bremen, Germany · Tel +49 (4298) 922-0, Fax -129 · contact@nabertherm.de · www.nabertherm.com

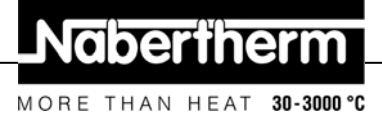

### **6.2 Réglage ou modification de programme/temps d'attente**

Pour que le four puisse fonctionner automatiquement, il faut régler une courbe de température avant son démarrage qui décrit le profil de température désiré. Ce profil de température réglé est désigné par programme de chauffage.

Chaque programme de chauffage possède deux rampes, un temps de maintien et une rampe de refroidissement sur le B 130 et le C 280.

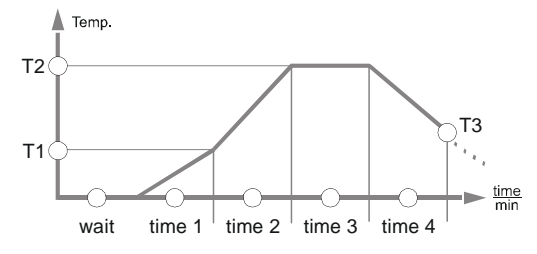

Fig. 13 : Graphique de programme B 130/C 280

- Une augmentation de température linéaire (chauffage lent) se règle au moyen d'une température de segment « **T** » et d'un temps de segment « **time 1** » et « **time 2** » dans les **rampes**.
- − Dans le **temps de maintien** « **time 3** » se règle pendant combien de temps la valeur de température réglée à « **T2** » doit être maintenue.
- − Dans la **rampe de refroidissement**, le refroidissement naturel peut être ralenti par les taux réglés à « **T 3** » et « **time 4** ». Si aucun réglage n'est fait à« **T 3** » et « **time 4** », il est mis fin au programme une fois le temps de maintien « **time 3** » écoulé.

#### **Saisie d'un programme**

La touche de défilement  $\rightarrow$  permet d'accéder au mode de saisie. À chaque pression est sélectionnée la valeur de segment ou de temps suivante. La valeur sélectionnée est indiquée par la diode lumineuse « **T** » ou « **time** » qui clignote.

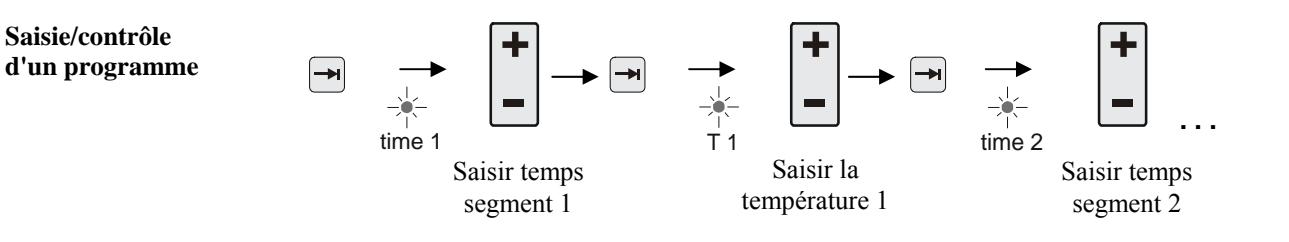

À l'afficheur est indiquée la valeur de température « **T** » ou celle de temps « **time** » correspondant à la diode lumineuse clignotante.

Si la valeur affichée ne doit pas être modifiée, la touche de défilement  $\Box$  permet de passer à la valeur de température ou de temps suivante.

**Headquarters:** 18/56

Nabertherm GmbH · Bahnhofstr. 20 28865 Lilienthal/Bremen, Germany · Tel +49 (4298) 922-0, Fax -129 · contact@nabertherm.de · www.nabertherm.com

L'unité de la valeur attendue est indiquée à l'afficheur :

- Valeurs de température attendues en **°C/°F**
- Valeur de temps attendue en **h:min**
- Saisies de gradients attendues en **°C/h:min** ou **°F/h:min**

Si une valeur doit être modifiée, la touche  $\Box$  permettra de la régler.

À chaque effleurement de la touche  $\left| \frac{1}{n} \right|$ , la valeur augmente ou se réduit de 1 °C ou d'une minute.

En maintenant la touche  $\left| \begin{array}{c} \pm \end{array} \right|$  pressée, la valeur change d'abord par sauts de 10,

en maintenant la touche  $\Box$  plus longtemps pressée, la valeur change par sauts de 100

La saisie de temps s'effectue en heures et minutes, p. ex. **6 h 30** min au format **06:30**.

Si **99:59** est saisi dans les temps de maintien, le programme se déroule indéfiniment. Le programme peut démarrer une fois la saisie terminée (voir Lancement du programme).

S'il est saisi **00:00** dans des rampes, le contrôle de régulation tente d'atteindre le plus vite possible la valeur de température « T » réglée.

S'il n'est appuyé sur aucune touche pendant 60 secondes, l'affichage passe automatiquement de nouveau à celui de la température. Les réglages modifiés ne sont tout d'abord mémorisés que temporairement. Si un programme modifié ou nouveau doit être définitivement mémorisé dans le programmateur pour être utilisé fréquemment, voir « Enregistrement d'un programme ».

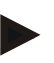

#### **Note**

Il n'est pas nécessaire de programmer tous les segments. La température et les valeurs de temps doivent être réglées sur « **0** » pour les segments qui ne sont pas nécessaires. Le programmateur met alors automatiquement fin au programme après le dernier segment programmé

#### **6.3 Réglage ou changement du temps d'attente**

#### **Temps d'attente B 150/B 180/P 300/P 310**

Il est possible de programmer un temps d'attente « **wait** » pour qu'un programme de chauffage démarre automatiquement plus tard à un moment déterminé, p. ex. après un temps de séchage.

Pour sélectionner le temps d'attente, appuyer aussi souvent que nécessaire sur la **touche** 

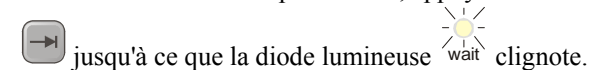

La saisie de temps s'effectue en heures et minutes, p. ex. 6 h et 30 min au format 06:30, donc, quand un programme de chauffage démarre, le temps d'attente se déroule d'abord et c'est seulement ensuite qu'il débute au segment 1 et que le chauffage commence.

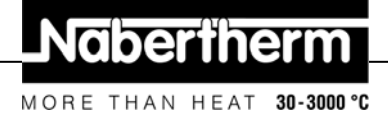

### **6.4 Programmation des fonctions supplémentaires**

Sur les programmateurs de type « **C** » et « **P** », il est possible d'activer et de désactiver jusqu'à deux fonctions supplémentaires (fonction extra) « **Extra 1** » et « **Extra 2** » dans les segments en fonction du programme.

Les trappes d'évacuation, ventilateurs, électrovannes, signaux optiques ou acoustiques qui ont été commandés avec le four (voir si nécessaire le manuel d'utilisation séparé pour les fonctions supplémentaires) sont p.e. une fonction supplémentaire.

Cette fonction supplémentaire peut être programmée dans tous les segments tels que « **Time 1** » en sélectionnant la touche « **Extra 1** » ou « **Extra 2** » lors de la saisie du programme.

Donc, lorsque le programmateur traite le segment programmé, la fonction supplémentaire est automatiquement activée et désactivée p.e. de nouveau au segment suivant.

Une fonction supplémentaire se programme lors de la saisie du programme.

Comme dans « Programmes/réglage du temps d'attente », le segment désiré doit être sélectionné de manière que la diode lumineuse correspondante telle que « **time 1** » clignote.

Si l'on appuie maintenant sur la touche « **Extra 1** » ou « **Extra 2** », la fonction supplémentaire est programmée dans ce segment et le champ d'état « **REL 1** » pour « **Extra 1** » et « **REL 2** » pour « **Extra 2** » s'allume sur l'afficheur. Durant le déroulement du programme, la fonction supplémentaire programmée sera alors automatiquement activée dans ce segment.

Pour désactiver la programmation d'une fonction supplémentaire, appuyer de nouveau sur la touche « **Extra** » correspondante – à l'afficheur disparaît le champs d'état « **REL 1** » ou « **REL 2** » – la fonction supplémentaire n'est maintenant plus activée automatiquement. Les deux fonctions supplémentaires peuvent être activées en même temps.

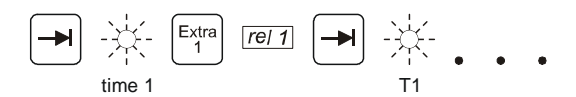

Fig. 14 : Sélection de la « **Fonction Extra 1** » dans le segment « **Time 1** » clignote la diode lumineuse « **Time 1** »

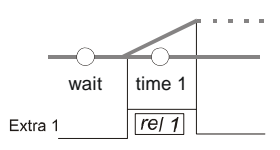

Fig. 15 : À l'afficheur est allumé « **REL 1** » pour la « **Fonction Extra 1** » sélectionnée

En défilant à travers le programme avec  $\left\lfloor \frac{m}{n} \right\rfloor$ , la fonction supplémentaire programmée est visualisée à l'afficheur dans chaque segment (la diode lumineuse « **time** » clignote) avec les champs d'état « **REL 1** » et « **REL 2** » – si les champs d'état ne sont pas allumés, la fonction supplémentaire n'est pas programmée.

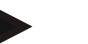

#### **Remarque**

La programmation des fonctions supplémentaires est enregistrée en même temps que les programmes de chauffage !

**Headquarters:** 20/56

 $30 - 3000$  °C

### **6.5 Programmation des fonctions supplémentaires à « T3 » (uniquement C 280)**

Lors de la programmation des fonctions supplémentaires à la valeur « **T3** » (uniquement C 280), la fonction supplémentaire reste active après la fin du programme pour continuer p.e. de refroidir le four au moyen d'un ventilateur de refroidissement.

Les fonctions supplémentaires qui ont été activées automatiquement dans le déroulement du programme par « **T3** » doivent être désactivé manuellement en cas de besoin.

### **6.6 Activation/désactivation manuelle de fonctions supplémentaires durant le déroulement du programme**

Les fonctions supplémentaires peuvent être activées et désactivées durant un programme pour le segment actif ou une fois le programme terminé en appuyant sur la touche « **Extra** » correspondante.

Si une fonction supplémentaire est activée au cours d'un programme, elle reste activée jusqu'au passage au segment suivant piloté par le programme.

### **6.7 Enregistrement de programmes**

Les réglages modifiés ne sont tout d'abord mémorisés que temporairement. Les programmes mémorisés temporairement sont recouverts dès qu'un autre programme est appelé. Si un programme modifié ou un nouveau programme doit être mémorisé durablement pour être utilisé fréquemment, il peut être enregistré comme suit sur un emplacement de mémoire fixe :

Appuyer sur la touche – un numéro de programme apparaît à l'afficheur.

Le numéro du programme peut être changé avec **+ -** .

En appuyant de nouveau sur la touche d'enregistrement de programme est définitivement enregistré à l'emplacement de programme sélectionné.

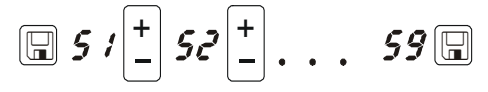

Fig. 16 : Enregistrement d'un programme à l'emplacement 9

Le programme situé à cet emplacement de mémoire peut maintenant toujours être appelé (voir Lancement du programme)

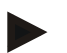

#### **Remarque**

Les programmes de chauffage déjà mémorisés sur un emplacement de programme sont recouverts sans message/avertissement. Les programmes de chauffage en mémoire restent en mémoire quand le programmateur a été mis hors circuit. Les temps d'attente réglés ne sont pas mémorisés, ils doivent être de nouveau réglés avant chaque nouveau process !

Lors d'un enregistrement sans seconde confirmation de la touche d'enregistrement de . le programmateur retourne automatiquement à l'affichage de la température du four au bout de 10 secondes. Le programme n'est dans ce cas que temporairement mémorisé.

**Headquarters:** 21/56 Nabertherm GmbH · Bahnhofstr. 20 28865 Lilienthal/Bremen, Germany · Tel +49 (4298) 922-0, Fax -129 · contact@nabertherm.de · www.nabertherm.com

## **6.8 Programmes préréglés B 130/C 280**

Les programmes suivants sont préréglés et peuvent directement démarrer.

Les dégourdis désignent la première cuisson de vernis pour la cuisson d'argile et de vernis.

## **Remarque**

Tenir compte dans tous les cas des informations et des consignes du fabricant de matières premières qui pourraient rendre une modification ou un ajustage des programmes préréglés nécessaire. Il ne peut être garanti d'obtenir des résultats optimaux avec des programmes préréglés. Les programmes réglés à l'usine peuvent être recouverts pour ses propres besoins (voir Programmes/réglage du temps d'attente).

MORE THAN HEAT 30-3000 °C

#### **B 130**

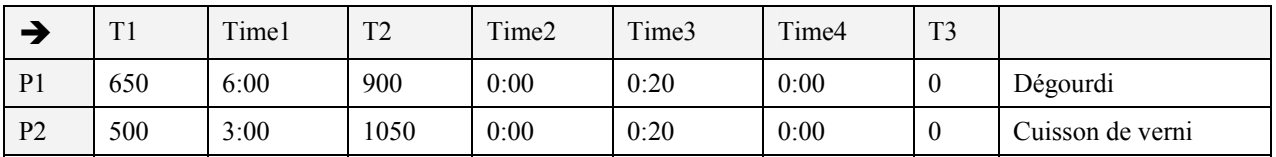

#### **C 280**

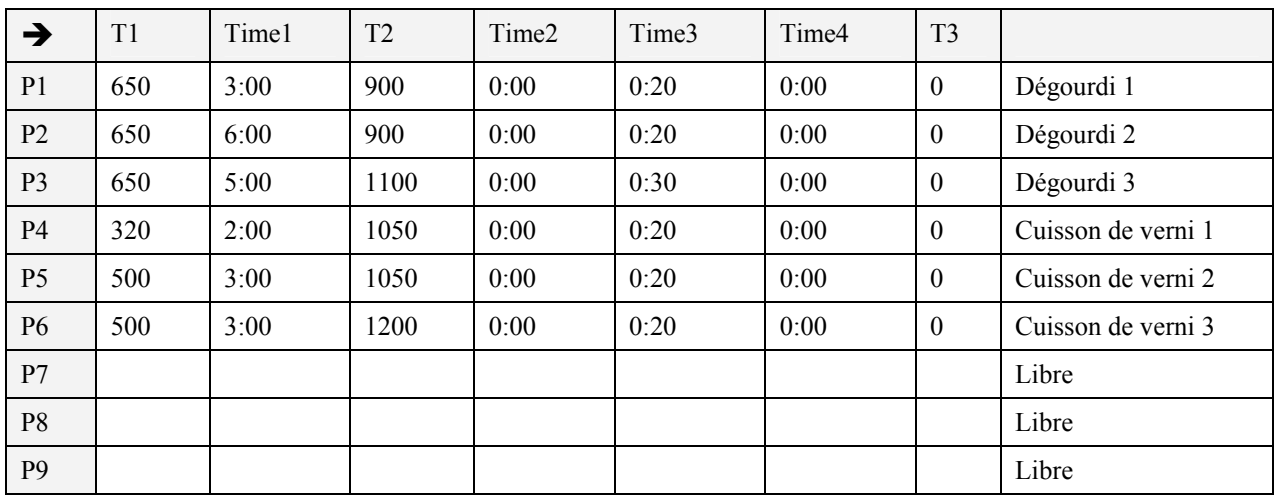

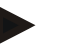

#### **Remarque**

Sur les modèles de fours à faible température maximale, les programmes cités ci-dessus sont adaptés à la température maximale du four à l'usine.

### **6.9 Appel de programmes**

Appeler les programmes en mémoire avec la touche **<sup>P</sup>** . Sélectionner le numéro de programme désirée avec la touche  $\pm$  et contrôler le programme avec la touche  $\rightarrow$ .

$$
\boxed{\mathsf{P}} \ \mathsf{P} \ \mathsf{I} \left[\begin{array}{c} \mathsf{I} \\ \hline \end{array}\right] \mathsf{P} \mathsf{P} \left[\begin{array}{c} \mathsf{I} \\ \hline \end{array}\right] \mathsf{P} \mathsf{J} \quad \ldots \quad \mathsf{P} \mathsf{P} \left[\begin{array}{c} \text{start} \\ \text{stop} \end{array}\right]
$$

Fig. 17 : Appel du programme de chauffage n° 9

**Headquarters:** 22/56

**Remarque** 

Contrôlez le programme de chauffage appelé avant qu'il ne démarre pour vous assurer qu'il s'agit du bon.

À partir de la version 3, les programmes de chauffage sont rechargés quand ils ont fini de se dérouler. Cela signifie que le programme de chauffage peut être lancé après un process sans avoir à être de nouveau saisi. Éteignez le programmateur un court instant , et rallumezle afin de pouvoir lire le numéro de la version.

### **6.10 Lancement du programme**

Après l'avoir saisi ou appelé avec la touche start de programme de chauffage peut être lancé.

**À partir de la version 3 :** si la température du four est plus élevée au moment du démarrage que la température réglée à « T1 », le programmateur attend d'abord que la température du four chaud soit retombée à celle du premier segment T1 et ne poursuit qu'ensuite le déroulement du process. (Se reporter également au chapitre « Nouvelles fonctions des programmateurs Nabertherm »). Le programme de chauffage commence immédiatement dès que le four est froid.

Quand le programme de chauffage a démarré, la diode lumineuse du segment actuellement actif « time 1 – time 4 » reste allumée pendant le déroulement du programme. Le programmateur règle entièrement automatiquement les profils de température réglés et le champ d'état « **heat** » est allumé durant le cycle de chauffage.

Quand un temps d'attente est réglé, la diode lumineuse « **wait** » s'allume d'abord et le temps d'attente restant est indiqué à l'afficheur. Le champs d'état « **heat** » ne s'allume qu'à partir du début du programme dans le segment « **time 1** » quand le chauffage est allumé. Une fois le dernier segment terminé, le chauffage s'éteint et il est mis fin au programme. La fin du programme est indiquée à l'afficheur par le message « **end** ».

#### **6.11 Modification d'un programme durant son déroulement**

Des modifications peuvent être réglées comme suit durant le déroulement du programme : La touche de défilement  $\Box$  permet d'accéder au mode de saisie. À chaque pression est sélectionnée la valeur de segment ou de temps suivante. La valeur sélectionnée est indiquée par la diode lumineuse « **T** » ou « **time** » qui clignote.

À l'afficheur est indiquée la valeur de température « **T** » ou celle de temps « **time** » correspondant à la diode lumineuse clignotante. Les temps de maintien peuvent être modifiés par pas de 5 min et les températures par pas de +/- 1 °C/°F. Si la valeur affichée ne doit pas être modifiée, la touche de défilement  $\Box$  permet de passer à la valeur de segment ou de temps suivante. Des valeurs de température et de temps comme les fonctions supplémentaires peuvent être modifiées ; une exception est le temps de segment de la rampe en cours de traitement.

#### **Note**

La modification de valeurs individuelles durant le déroulement du programme doit être

confirmée avec  $\Box$  car la modification ne serait sinon pas acceptée. Si vous ne désirez modifier que le segment de temps de maintien actif, ceci est également possible avec la

touche de défilement  $\Box$  sans sélection. Vous pouvez directement augmenter ou réduire le

**+ -** .

temps de maintien par pas de cinq minutes avec la touche

Les fonctions supplémentaires peuvent être activées et désactivées durant un programme pour le segment actif ou une fois le programme terminé en appuyant sur la touche « **Extra** » correspondante.

### **6.12 Interruption de programme**

Pour interrompre un programme, appuyer de nouveau sur la touche  $\int_{\text{stop}}^{\text{start}}$ . Le chauffage s'éteint et le champ d'état « **end** » s'allume. Il est toujours possible d'interrompre un programme.

MORE THAN HEAT 30-3000 °C

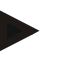

### **Remarque**

Il n'est pas possible d'interrompre un programme un court instant !

#### **6.13 Verrouillage des touches**

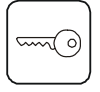

Le clavier peut être bloqué au moyen du « verrouillage des touches » après le démarrage du programme pour empêcher toute intervention involontaire ou non permise dans le déroulement du programme. Le verrouillage des touches ne peut être annulé qu'en éteignant puis en rallumant le programmateur. Si le four est éteint durant le déroulement du programme, voir Réaction à une panne secteur.

### **6.14 Menu Info**

Il est possible d'extraire l'état actuel du programme, des informations essentielles sur le programme ainsi que des messages d'erreur du menu Info.

Info

Une pression de la touche « **Info** » permet d'accéder au menu Info.

Défilez à travers le menu Info complet avec la touche « **Info** » jusqu'à ce que la température du four soit de nouveau affichée.

- Pr Programme sélectionné
- SP Valeur de consigne de la température
- Pt Durée d'exécution du programme actif/du dernier programme en minutes
- E Consommation électrique du programme actif/du dernier programme en kW/h
- tt Total des heures de service
- OP Capacité de sortie de chauffage en %
- F1 Mémoire de défauts dernier défaut
- F2 Mémoire de défauts avant-dernier défaut
- Ht Température maximale du programme actif/du dernier programme
- tA Température maximale à l'intérieur du four

#### **Remarque**

Le menu Info **ne repasse pas automatiquement** à l'affichage de la température afin qu'une observation prolongée puisse avoir lieu.

Défilez à travers le menu Info complet avec la touche « **Info** » jusqu'à ce que la température du four soit de nouveau affichée.

Certaines valeurs sont remises à l'état initial après le démarrage d'un programme de chauffage.

Le compteur d'heures de service ne peut être remis à zéro

### **7 Programmateur B 150**

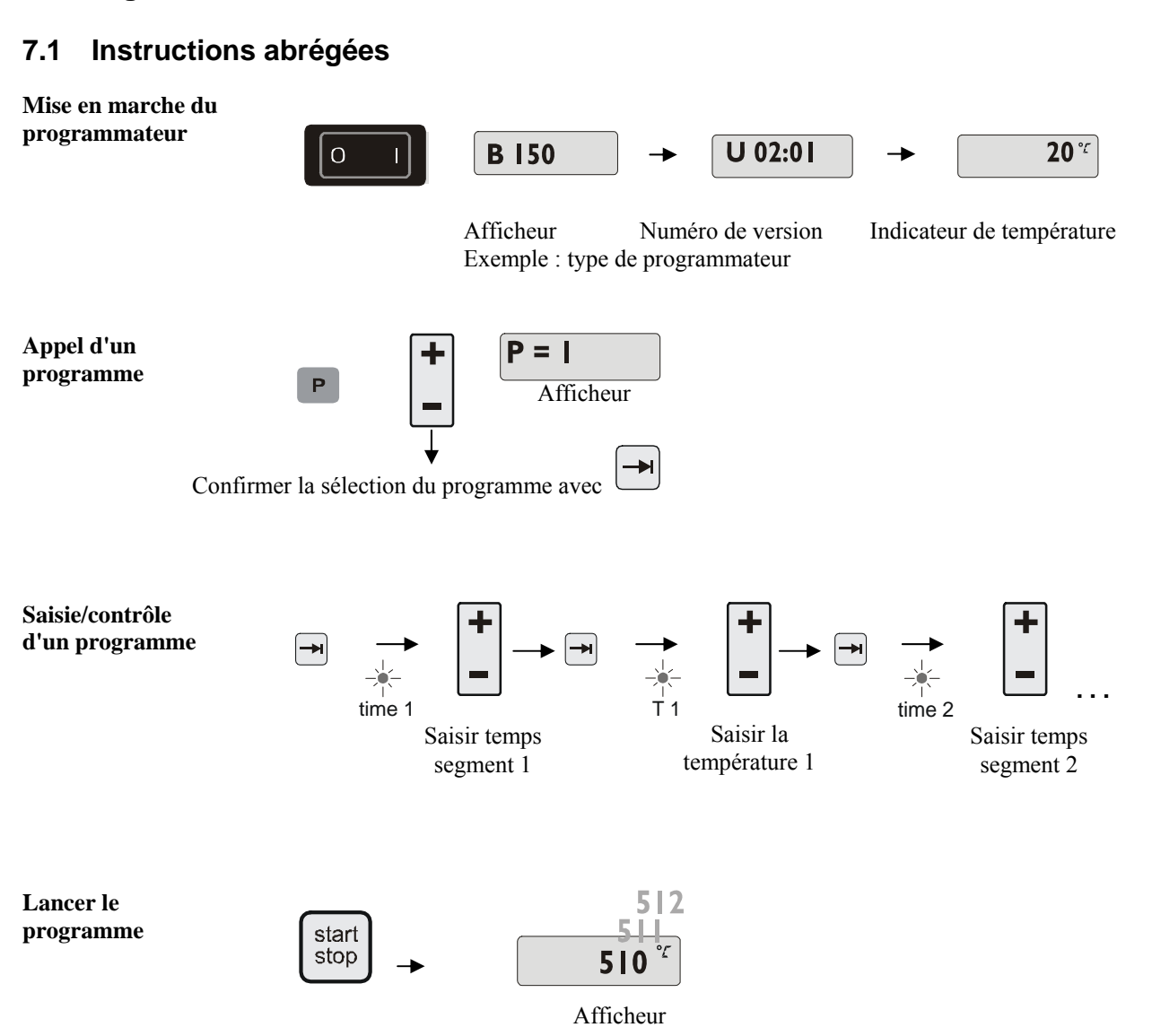

**Naberthern** 

30-3000 °C

MORE THAN HEAT

Nabertherm GmbH · Bahnhofstr. 20 28865 Lilienthal/Bremen, Germany · Tel +49 (4298) 922-0, Fax -129 · contact@nabertherm.de · www.nabertherm.com

**aberthern** MORE THAN HEAT 30-3000 °C

### **8 Programmateur B 180/P 300/P 310/P 330**

### **8.1 Instructions abrégées**

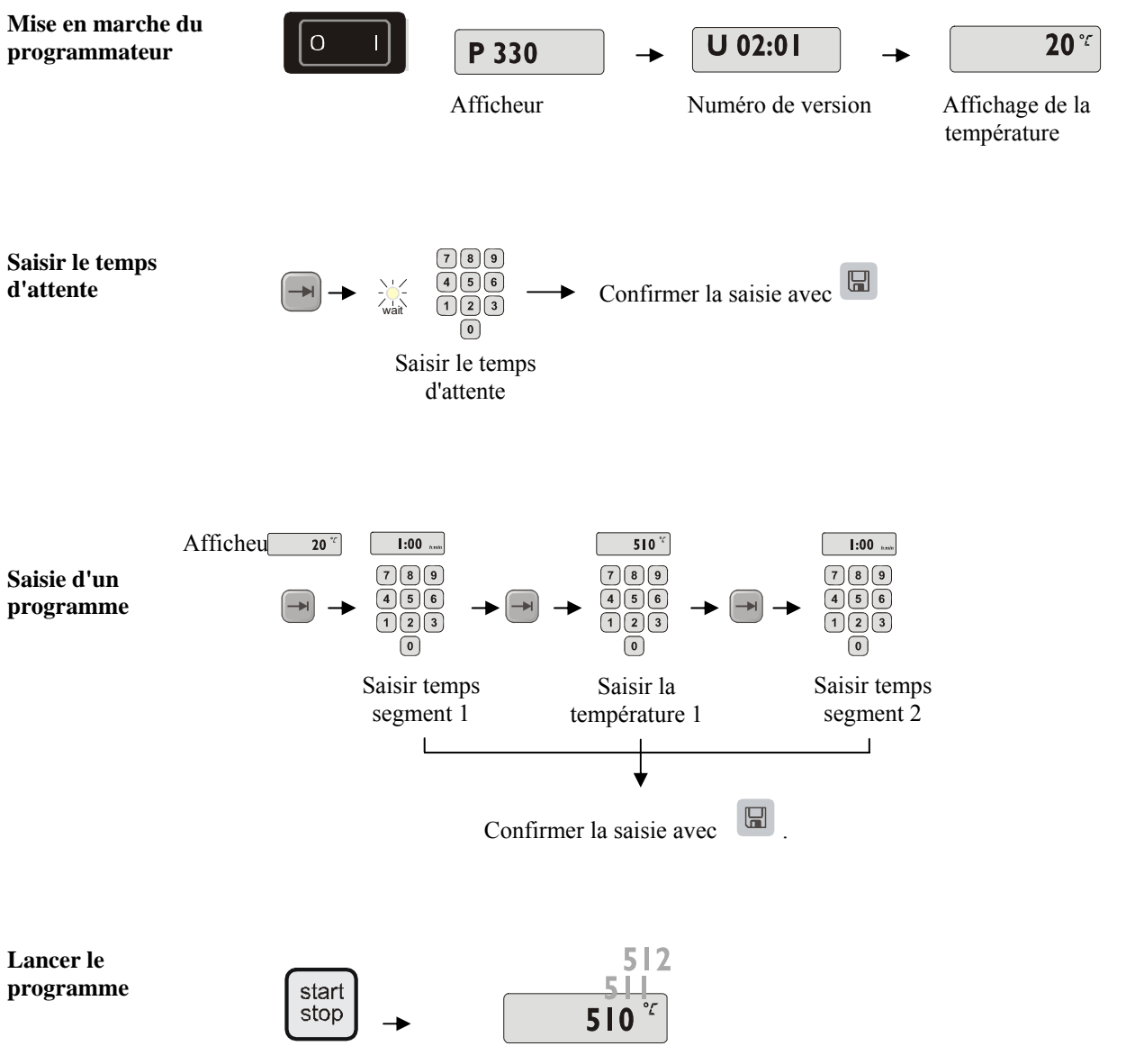

Afficheur

## **8.2 Jour/heure réglage et affichages P 330**

Le P 330 possède une horloge fonctionnant en temps réel qui a été réglée à l'usine. L'heure

30 - 3000 °C

s'affiche lorsque l'on appuie sur la touche  $\bigcirc$ . Si l'heure n'est pas affichée correctement, il est possible de régler l'horloge ainsi : l'heure se règle en combinant les chiffres du jour de la semaine avec celui de l'heure. Le réglage du jour de la semaine correspond au premier chiffre de la combinaison de chiffres. Chaque jour de la semaine a son propre numéro.

1=lu, 2=ma, 3=me, 4=je, 5=ve, 6=sa, 7=di.

L'heure doit être saisie sous forme de quatre chiffres à l'extrémité de la combinaison

p.ex. 0735 pour 7:35, 1700 pour 17:00 etc.

Exemple : mise à l'heure « mercredi (jour 3) 7:35 »

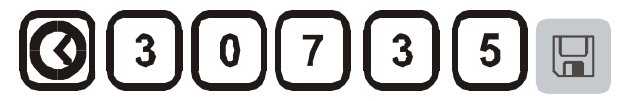

Fig. 18 : Exemple de mise à l'heure de l'horloge

Le jour et l'heure sont enregistrés après avoir appuyé sur la touche  $\Box$ . Ils peuvent être interrogés à tout moment avec la touche symbole .

Cette horloge est un ryhtmeur fonctionnant en temps réel qui continue de compter quand le programmateur est éteint grâce à une pile. La pile fonctionne pendant env. 3 ans. Les données en mémoire (heure réglée) sont perdues lorsque l'on change la pile. Type de pile se reporter au chapitre «Caractéristiques techniques ».

L'heure ne peut être saisie et affichée que dans le mode 24 heures, un affichage 12 h am/pm n'est donc pas possible. Le programmateur est parfaitement opérationnel après avoir réglé son horloge.

### **8.3 Réglage ou changement de programmes**

Pour que le four puisse fonctionner automatiquement, il faut régler avant son démarrage une courbe de température qui décrit le profil de température désiré. Ce profil de température réglé est désigné par programme de chauffage.

#### **P 300/P 310**

Chacun des 9 programmes de chauffage possède 20 rampes et 20 temps de maintien sur les P 300/P 310 (donc 40 segments) qui sont reliés les uns aux autres au moyen des blocs de segments **A – I**.

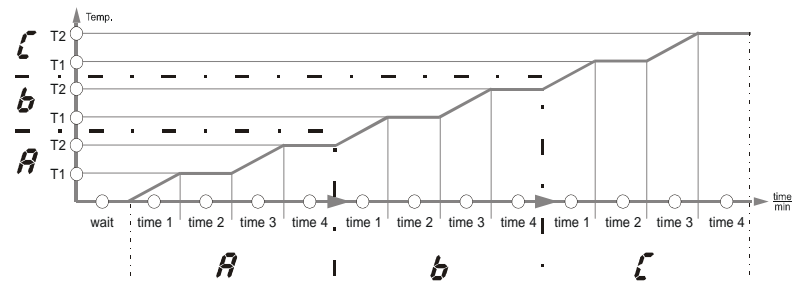

Fig. 19 : Graphique du programme P 300/P 310

#### **B 150**

Le programme de chauffage possède une rampe et un temps de maintien sur B 150.

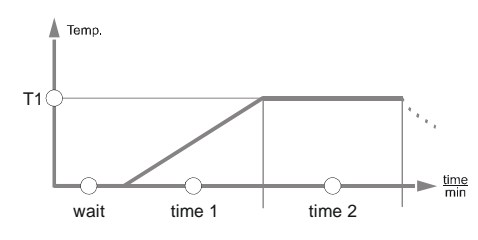

Fig. 20 : Graphique de programme B 150

- − Une augmentation linéaire de la température (chauffage lent) se règle dans une **rampe** au moyen d'une température de segment « **T** » et d'un temps de segment tel que « **time 1** ».
- − Dans un **temps de maintien** tel que « **time 2** » se règle pendant combien de temps la valeur de température réglée à « **T 1** » doit être maintenue.

#### **Saisie d'un programme B 150**

La touche de défilement  $\Box$  permet d'accéder au mode de saisie. À chaque pression est sélectionnée la valeur de segment ou de temps suivante. La valeur sélectionnée est indiquée par la diode lumineuse « **T** » ou « **time** » qui clignote.

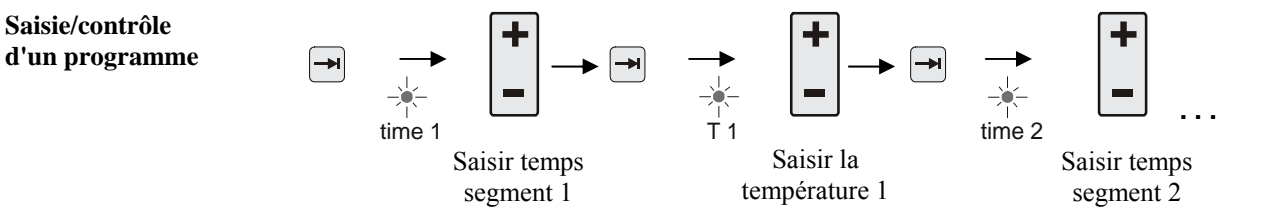

À l'afficheur est indiqué le bloc de segments correspondant **A-I** ainsi que la valeur de température « **T** » ou celle de temps « **time** » correspondant à la diode lumineuse clignotante.

Si la valeur affichée ne doit pas être modifiée, la touche de défilement  $\Box$  permet de passer à la valeur de température ou de temps suivante.

L'unité de la valeur attendue est indiquée à l'afficheur :

- Valeurs de température attendues en **°C/°F**
- Valeur de temps attendue en **h:min**
- Saisies de gradients attendues en **°C/h:min** ou **°F/h:min**

Si une valeur doit être modifiée, la touche  $\Box$  permettra de la régler.

 $30 - 3000 °C$ 

À chaque effleurement de la touche  $\begin{bmatrix} \uparrow \\ \downarrow \end{bmatrix}$ , la valeur augmente ou se réduit de 1 °C ou d'une minute.

En maintenant la touche  $\Box$  pressée, la valeur change d'abord par sauts de 10,

en maintenant la touche  $\left| \frac{1}{n} \right|$  plus longtemps pressée, la valeur change par sauts de 100

La saisie de temps s'effectue en heures et minutes, p. ex. **6 h 30** min au format **06:30**.

Si **99:59** est saisi dans les temps de maintien, le programme se déroule indéfiniment. Le programme peut démarrer une fois la saisie terminée (voir Lancement du programme).

S'il est saisi **00:00** dans des rampes, le contrôle de régulation tente d'atteindre le plus vite possible la valeur de température « T » réglée.

S'il n'est appuyé sur aucune touche pendant 60 secondes, l'affichage passe automatiquement de nouveau à celui de la température. Les réglages modifiés ne sont tout d'abord mémorisés que temporairement. Si un programme modifié ou nouveau doit être définitivement mémorisé dans le programmateur pour être utilisé fréquemment, voir « Enregistrement d'un programme ».

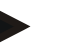

#### **Note**

Il n'est pas nécessaire de programmer tous les segments. La température et les valeurs de temps doivent être réglées sur « **0** » pour les segments qui ne sont pas nécessaires. Le programmateur met alors automatiquement fin au programme après le dernier segment programmé

**Saisie/contrôle d'un programme** 

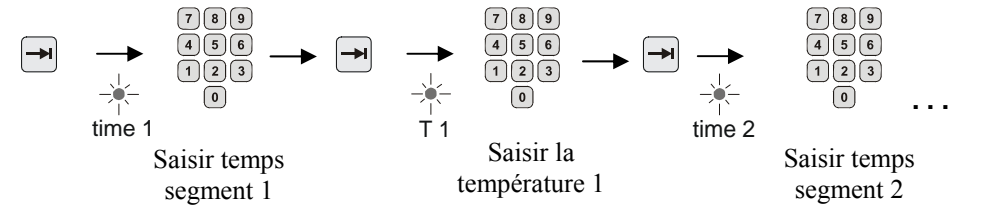

À l'afficheur est indiqué le bloc de segments correspondant **A-I** ainsi que la valeur de température « **T** » ou celle de temps « **time** » correspondant à la diode lumineuse clignotante.

Si la valeur affichée ne doit pas être modifiée, la touche de défilement  $\Box$  permet de passer à la valeur de température ou de temps suivante.

L'unité de la valeur attendue est indiquée à l'afficheur :

- Valeurs de température attendues en **°C/°F**

- Valeur de temps attendue en **h:min**

- Saisies de gradients attendues en **°C/h:min** ou **°F/h:min**

Si une valeur doit être modifiée, le pavé numérique <sup>on p</sup>ermettra de la régler. La saisie de temps s'effectue en heures et minutes, p. ex. **6 h 30** min au format **06:30**. Si **99:59** est saisi dans les temps de maintien, le programme se déroule indéfiniment. Le programme peut démarrer une fois la saisie terminée (voir Lancement du programme).

S'il est saisi **00:00** dans des rampes, le contrôle de régulation tente d'atteindre le plus vite possible la valeur de température « T » réglée.

S'il n'est appuyé sur aucune touche pendant 60 secondes, l'affichage passe automatiquement de nouveau à celui de la température. Les réglages modifiés ne sont tout d'abord mémorisés que temporairement. Si un programme modifié ou nouveau doit être définitivement mémorisé dans le programmateur pour être utilisé fréquemment, voir « Enregistrement d'un programme ».

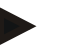

### **Note**

Il n'est pas nécessaire de programmer tous les segments. La température et les valeurs de temps doivent être réglées sur « **0** » pour les segments qui ne sont pas nécessaires. Le programmateur met alors automatiquement fin au programme après le dernier segment programmé

### **8.4 Réglage ou changement du temps d'attente**

#### **Temps d'attente B 150/B 180/P 300/P 310**

Il est possible de programmer un temps d'attente « **wait** » pour qu'un programme de chauffage démarre automatiquement plus tard à un moment déterminé, p. ex. après un temps de séchage.

Pour sélectionner le temps d'attente, appuyer aussi souvent que nécessaire sur la **touche** 

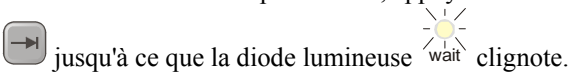

La saisie de temps s'effectue en heures et minutes, p. ex. 6 h et 30 min au format 06:30, donc, quand un programme de chauffage démarre, le temps d'attente se déroule d'abord et c'est seulement ensuite qu'il débute au segment 1 et que le chauffage commence.

### **8.5 Réglage ou changement de l'heure de démarrage**

#### **Heure de démarrage P 330**

Il est possible de programmer une heure de démarrage avec l'horloge de programmation de 7 jours pour qu'un programme de chauffage démarre automatiquement plus tard à un moment déterminé, p.ex. après un temps de séchage.

Appuyer sur la **touche** pour sélectionner le temps d'attente.

La diode lumineuse «  $\sqrt{\frac{1}{N}}$  » clignote.

L'heure se règle en combinant le chiffre d'un jour de la semaine avec l'heure. Le réglage du jour de la semaine correspond au premier chiffre de la combinaison de chiffres. Chaque jour de la semaine a son propre numéro.

1=lu, 2=ma, 3=me, **4=je**, 5=ve, 6=sa, 7=di.

L'heure doit être saisie sous forme de quatre chiffres à l'extrémité de la combinaison

p.ex. **0800** pour **8:00**, 1800 pour 18:00 etc.

Voir aussi « Jour/heure réglage et affichages »

Exemple : démarrage du programme le jeudi à 08:00.

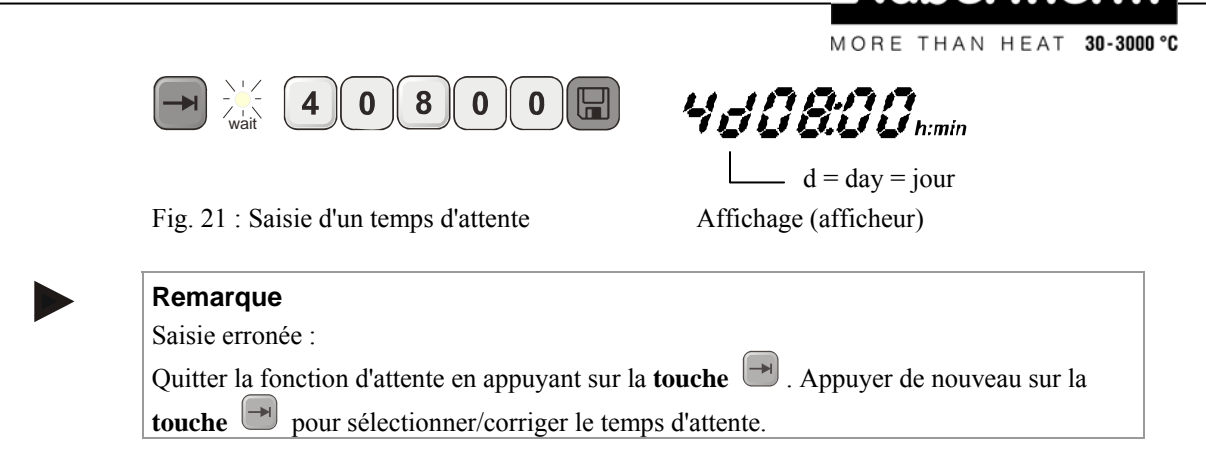

### **8.6 Programmation des fonctions supplémentaires**

Sur les programmateurs de type « **C** » et « **P** », il est possible d'activer et de désactiver jusqu'à deux fonctions supplémentaires (fonction extra) « **Extra 1** » et « **Extra 2** » dans les segments en fonction du programme.

Les trappes d'évacuation, ventilateurs, électrovannes, signaux optiques ou acoustiques qui ont été commandés avec le four (voir si nécessaire le manuel d'utilisation séparé pour les fonctions supplémentaires) sont p.e. une fonction supplémentaire.

Cette fonction supplémentaire peut être programmée dans tous les segments tels que « **Time 1** » en sélectionnant la touche « **Extra 1** » ou « **Extra 2** » lors de la saisie du programme.

Donc, lorsque le programmateur traite le segment programmé, la fonction supplémentaire est automatiquement activée et désactivée p.e. de nouveau au segment suivant. Une fonction supplémentaire se programme lors de la saisie du programme.

Comme dans « Programmes/réglage du temps d'attente », le segment désiré doit être sélectionné de manière que la diode lumineuse correspondante telle que « **time 1** » clignote. Si l'on appuie maintenant sur la touche « **Extra 1** » ou « **Extra 2** », la fonction

supplémentaire est programmée dans ce segment et le champ d'état « **REL 1** » pour « **Extra 1** » et « **REL 2** » pour « **Extra 2** » s'allume sur l'afficheur. Durant le déroulement du programme, la fonction supplémentaire programmée sera alors automatiquement activée dans ce segment.

Pour désactiver la programmation d'une fonction supplémentaire, appuyer de nouveau sur la touche « **Extra** » correspondante – à l'afficheur disparaît le champs d'état « **REL 1** » ou « **REL 2** » – la fonction supplémentaire n'est maintenant plus activée automatiquement. Les deux fonctions supplémentaires peuvent être activées en même temps.

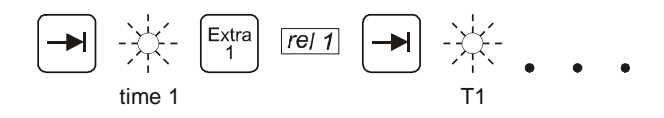

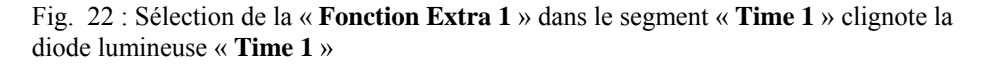

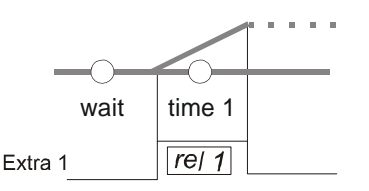

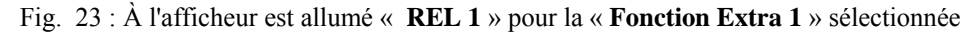

En défilant à travers le programme avec  $\rightarrow$ , la fonction supplémentaire programmée est visualisée à l'afficheur dans chaque segment (la diode lumineuse « **time** » clignote) avec les champs d'état « **REL 1** » et « **REL 2** » – si les champs d'état ne sont pas allumés, la fonction supplémentaire n'est pas programmée.

MORE THAN HEAT 30-3000 °C

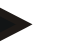

#### **Remarque**

La programmation des fonctions supplémentaires est enregistrée en même temps que les programmes de chauffage !

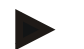

#### **Remarque**

Le fonctionnement sûr des dispositifs de commande de portes guillotines, cloches, soles mobiles ou autres entraînements semblables doit être contrôlé régulièrement. Rien ne doit plus se mouvoir quand un seul bouton est actionné.

### **8.7 Activation/désactivation manuelle de fonctions supplémentaires durant le déroulement du programme**

Les fonctions supplémentaires peuvent être activées et désactivées durant un programme pour le segment actif ou une fois le programme terminé en appuyant sur la touche « **Extra** » correspondante.

Si une fonction supplémentaire est activée au cours d'un programme, elle reste activée jusqu'au passage au segment suivant piloté par le programme.

### **8.8 Enregistrement de programmes**

Les réglages modifiés ne sont tout d'abord mémorisés que temporairement. Les programmes mémorisés temporairement sont recouverts dès qu'un autre programme est appelé. Si un programme modifié ou un nouveau programme doit être mémorisé durablement pour être utilisé fréquemment, il peut être enregistré comme suit sur un emplacement de mémoire fixe :

Appuver sur la touche  $\Box$  – un numéro de programme apparaît à l'afficheur.

Le numéro du programme peut être changé avec le pavé numérique

En appuyant de nouveau sur la touche d'enregistrement  $\Box$ , le programme est définitivement enregistré à l'emplacement de programme sélectionné.

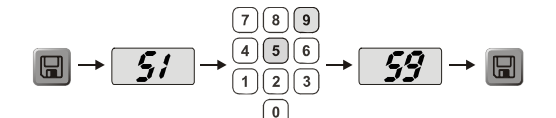

Fig. 24 : Enregistrement d'un programme à l'emplacement 9

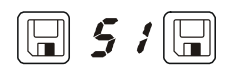

Fig. 25 : B 150 exemple programmes

**Headquarters:** 32/56

 $30 - 3000 °C$ 

Le programme situé à cet emplacement de mémoire peut maintenant toujours être appelé (voir Lancement du programme)

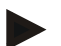

#### **Remarque**

Les programmes de chauffage déjà mémorisés sur un emplacement de programme sont recouverts sans message/avertissement. Les programmes de chauffage en mémoire restent en mémoire quand le programmateur a été mis hors circuit. Les temps d'attente réglés ne sont pas mémorisés, ils doivent être de nouveau réglés avant chaque nouveau process !

Lors d'un enregistrement sans seconde confirmation de la touche d'enregistrement de programmateur retourne automatiquement à l'affichage de la température du four au bout de 10 secondes. Le programme n'est dans ce cas que temporairement mémorisé.

#### **8.9 Appel de programmes**

Appeler les programmes en mémoire avec la touche **<sup>P</sup>** . Sélectionner le numéro de programme désiré avec le pavé numérique <sup>et programme</sup> avec la touche .

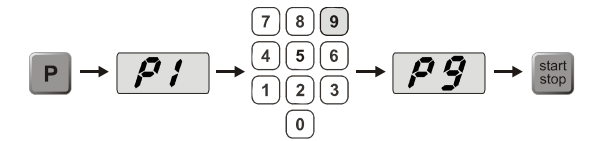

Fig. 26 : Appel du programme de chauffage n° 9

#### **Remarque**

Contrôlez le programme de chauffage appelé avant qu'il ne démarre pour vous assurer qu'il s'agit du bon.

À partir de la version 3, les programmes de chauffage sont rechargés quand ils ont fini de se dérouler. Cela signifie que le programme de chauffage peut être lancé après un process sans avoir à être de nouveau saisi. Éteignez le programmateur un court instant , et rallumezle afin de pouvoir lire le numéro de la version.

#### **8.10 Lancement du programme**

Après l'avoir saisi ou appelé avec la touche  $\frac{\text{stant}}{\text{stop}}$ , le programme de chauffage peut être lancé.

**À partir de la version 3 :** si la température du four est plus élevée au moment du démarrage que la température réglée à « T1 », le programmateur attend d'abord que la température du four chaud soit retombée à celle du premier segment T1 et ne poursuit qu'ensuite le déroulement du process. (Se reporter également au chapitre « Nouvelles fonctions des programmateurs Nabertherm »). Le programme de chauffage commence immédiatement dès que le four est froid.

Quand le programme de chauffage a démarré, la diode lumineuse du segment actuellement actif « time 1 – time 4 » reste allumée pendant le déroulement du programme. Le

**Headquarters:** 33/56 Nabertherm GmbH · Bahnhofstr. 20 28865 Lilienthal/Bremen, Germany · Tel +49 (4298) 922-0, Fax -129 · contact@nabertherm.de · www.nabertherm.com

programmateur règle entièrement automatiquement les profils de température réglés et le champ d'état « **heat** » est allumé durant le cycle de chauffage.

Quand un temps d'attente est réglé, la diode lumineuse « **wait** » s'allume d'abord et le temps d'attente restant est indiqué à l'afficheur. Le champs d'état « **heat** » ne s'allume qu'à partir du début du programme dans le segment « **time 1** » quand le chauffage est allumé. Une fois le dernier segment terminé, le chauffage s'éteint et il est mis fin au programme. La fin du programme est indiquée à l'afficheur par le message « **end** ».

#### **8.11 Modification d'un programme durant son déroulement**

Des modifications peuvent être réglées comme suit durant le déroulement du programme :

La touche de défilement  $\Box$  permet d'accéder au mode de saisie. À chaque pression est sélectionnée la valeur de segment ou de temps suivante. La valeur sélectionnée est indiquée par la diode lumineuse « **T** » ou « **time** » qui clignote.

À l'afficheur est indiquée la valeur de température « **T** » ou celle de temps « **time** » correspondant à la diode lumineuse clignotante. Les temps de maintien peuvent être modifiés par pas de 5 min et les températures par pas de +/- 1 °C/°F. Si la valeur affichée ne doit pas être modifiée, la touche de défilement  $\Box$  permet de passer à la valeur de segment ou de temps suivante. Des valeurs de température et de temps comme les fonctions supplémentaires peuvent être modifiées ; une exception est le temps de segment de la rampe en cours de traitement.

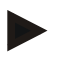

#### **Note**

La modification de valeurs individuelles durant le déroulement du programme doit être

confirmée avec  $\Box$  car la modification ne serait sinon pas acceptée. Si vous ne désirez modifier que le segment de temps de maintien actif, ceci est également possible avec la touche de défilement  $\Box$  sans sélection. Vous pouvez pour ce faire modifier directement

le temps de maintien avec le pavé numérique

Les fonctions supplémentaires peuvent être activées et désactivées durant un programme pour le segment actif ou une fois le programme terminé en appuyant sur la touche « **Extra** » correspondante.

### **8.12 Courte interruption de programme P 330**

Pour n'interrompre le déroulement du programme que peu de temps, p. ex. pour ouvrir la porte du four pour en prélever ou y introduire une charge, il faut appuyer sur la touche

« **pause** »  $\left[\right]$ <sup>leause</sup>, À l'inverse de la touche « **Démarrage/Arrêt** »  $\left[\right]$  le chauffage est stoppé, mais le programme n'est pas remis à l'état initial (sauvegarde des données de

régulation). Le programme se poursuit avec la touche « **Démarrage/Arrêt** »  $\frac{\text{sech}}{\text{stop}}$  dans le dernier segment actif en tenant compte du temps qui s'est écoulé dans ce segment.

Si l'on ouvre la porte sans la fonction de pause, le régulateur réagit immédiatement à la chute de température et commence aussitôt à chauffer dès que la porte est refermée ; cela peut entraîner une suroscillation de la température ambiante du four (voir également le manuel d'utilisation du four à « Sécurité »).

**Headquarters:** 34/56

### **8.13 Interruption de programme**

Pour interrompre un programme, appuyer de nouveau sur la touche  $\frac{\sinh(\theta)}{\sinh(\theta)}$ . Le chauffage s'éteint et le champ d'état « **end** » s'allume. Il est toujours possible d'interrompre un programme.

#### **Remarque**

Il n'est pas possible d'interrompre un programme un court instant !

### **8.14 Touche Saut de segment (Skip) (uniquement P 300/P 310/P 330)**

Le segment actuel peut être raccourci ou accéléré à l'aide de la touche **[M]** :

#### **Saut de segment dans la rampe**

Quand le programme se trouve dans une rampe, la touche  $[\bullet \bullet]$  permet de mettre le temps de rampe (p. ex. « **time 1** » ou « **time 3** ») à l'état initial de manière que le programmateur tente d'atteindre le plus rapidement possible la température de segment « **T** » grâce à la capacité maximale et aux gradients maximaux. Il y a un changement de segment une fois la température de segment atteinte.

#### **Saut de segment durant le temps de maintien**

Lors que l'on active la touche « **Saut de segment** » durant un temps de maintien (tel que « **time 2** » ou « **time 4** » etc.), il est immédiatement mis fin au temps de maintien et le programmateur passe immédiatement au segment suivant.

### **8.15 Touche Circuits de chauffage (uniquement P 310)**

La touche  $\left[\frac{mn}{1/2}\right]$  permet d'adapter individuellement la capacité de deux circuits de chauffage au process. Le programmateur possède deux sorties de chauffage dont le rapport l'une à l'autre peut être réglé différemment en réduisant si on le désire les deux capacités de sortie. Les deux sorties de chauffage sont réglées sur 100 % de capacité de sortie.

Le rapport réglé selon le tableau est d'abord affiché lorsque l'on appuie sur la touche  $\frac{|\mathfrak{M}|}{\cdot}$ .

Le pavé numérique **par le payse du modifier le rapport**.

$$
\begin{bmatrix} \mathfrak{m} \\ \mathfrak{m} \\ \mathfrak{m} \end{bmatrix} \rightarrow \begin{bmatrix} -1 & 2 & 3 \\ -1 & 5 & 6 \\ \hline -1 & 8 & 9 \end{bmatrix} \rightarrow \begin{bmatrix} 1 & 2 & 3 \\ \hline -3 & 6 & 6 \\ \hline -1 & 8 & 9 \end{bmatrix} \rightarrow \begin{bmatrix} 1 & 2 & 3 \\ 1 & 2 & 5 \\ \hline -2 & 8 & 9 \end{bmatrix}
$$

Fig. 27 : Réglage des rapports de circuits de chauffage

| Affiche<br><b>ur</b> | $-100$ | $-90$               | $-80$      | $-70$      | $-60$      | $-50$      | $-40$      | $-30$      | $-20$               | $-10$      | $\mathbf{0}$ | $+10$        | $+20$               | $+30$      | $+40$      | $+50$      | $+60$      | $+70$               | $+80$      | $+90$      | $+100$           |
|----------------------|--------|---------------------|------------|------------|------------|------------|------------|------------|---------------------|------------|--------------|--------------|---------------------|------------|------------|------------|------------|---------------------|------------|------------|------------------|
| A1                   | $\%$   | 10<br>$\frac{0}{0}$ | 20<br>$\%$ | 30<br>$\%$ | 40<br>$\%$ | 50<br>$\%$ | 60<br>$\%$ | 70<br>$\%$ | 80<br>$\frac{0}{0}$ | 90<br>$\%$ | 100          | 100          | 100                 | 100        | 100        | 100        | 100        | 100                 | 100        | 100        | 100              |
| A <sub>2</sub>       | 100    | 100                 | 100        | 100        | 100        | 100        | 100        | 100        | 100                 | 100        | 100          | - 90<br>$\%$ | 80<br>$\frac{0}{0}$ | 70<br>$\%$ | 60<br>$\%$ | 50<br>$\%$ | 40<br>$\%$ | 30<br>$\frac{0}{0}$ | 20<br>$\%$ | 10<br>$\%$ | $\Omega$<br>$\%$ |

**Headquarters:** 35/56

 $30 - 3000$  °C

1) Avec le réglage « + 200 », le four n'est chauffé que via la sortie 1 (**A1**), p. ex. sur les fours de fusing quand seul le chauffage par la voûte est désiré et que celui par les côtés et la sole doivent être désactivés. Veuillez noter que le four peut le cas échéant ne plus atteindre la température maximale indiquée sur la plaque signalétique quand la capacité de chauffage est réduite !

2) Avec le réglage « 100 », le four fonctionne sans réduction avec les deux sorties de chauffage, p. ex. pour une répartition homogène de la température pour la combustion de l'argile et de la céramique.

3) Avec le réglage « 0 », la sortie 1, p. ex. le chauffage par la voûte sur les fours de fusing, est désactivée. Le four n'est chauffé que par le chauffage branché sur la sortie 2 (**A2**), p. ex. côté et sole (voir la description du four). Veuillez noter que le four peut le cas échéant ne plus atteindre la température maximale indiquée sur la plaque signalétique quand la capacité de chauffage est réduite ! Le réglage de la capacité de sortie étant fonction du process, ces réglages peuvent être directement sauvegardés dans le programme de chauffage. Saisissez d'abord le programme de chauffage comme décrit puis le rapport des

sorties de chauffage en appuyant sur la touche  $\binom{mm}{1/2}$ . L'enregistrement du programme permet d'affecter toute la programmation, capacités de sortie incluses, à un emplacement de programme (voir également « Enregistrement de programmes »). Le réglage des capacités de sortie peut en outre à tout moment être contrôlé ou modifié en appuyant sur la touche

 $\begin{bmatrix} \mathbb{R} \end{bmatrix}$ . Si aucune saisie n'est faite dans les 30 secondes, p. ex . avec le pavé numérique l'afficheur repasse à l'affichage de la température.

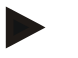

#### **Note**

**Exemples :** 

Voir dans le manuel d'utilisation du four quelle sortie (**A1**) (**A2**) correspond à quelle plage de chauffage. Sur les fours à deux circuits de chauffage, la **sortie 1** représente toujours le circuit de chauffage supérieur et la **sortie 2** l'inférieur

### **8.16 Menu Info**

Il est possible d'extraire l'état actuel du programme, des informations essentielles sur le programme ainsi que des messages d'erreur du menu Info.

Info

Une pression de la touche « **Info** » permet d'accéder au menu Info.

Défilez à travers le menu Info complet avec la touche « **Info** » jusqu'à ce que la température du four soit de nouveau affichée.

- Pr Programme sélectionné
- SP Valeur de consigne de la température
- Pt Durée d'exécution du programme actif/du dernier programme en minutes
- E Consommation électrique du programme actif/du dernier programme en kW/h
- tt Total des heures de service
- OP Capacité de sortie de chauffage en %
- F1 Mémoire de défauts dernier défaut
- F2 Mémoire de défauts avant-dernier défaut
- Ht Température maximale du programme actif/du dernier programme
- tA Température maximale à l'intérieur du four

**Headquarters:** 36/56

### **Remarque**

Le menu Info **ne repasse pas automatiquement** à l'affichage de la température afin qu'une observation prolongée puisse avoir lieu.

Défilez à travers le menu Info complet avec la touche « **Info** » jusqu'à ce que la température du four soit de nouveau affichée.

Certaines valeurs sont remises à l'état initial après le démarrage d'un programme de chauffage.

Le compteur d'heures de service ne peut être remis à zéro

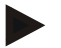

#### **Remarque**

Afin de pouvoir vous aider plus rapidement en cas de défaut, les valeurs indiquées dans le menu Infos sont très utiles pour localiser le défaut. En cas de panne, veuillez remplir la liste de contrôle « **Liste de contrôle programmateur réclamation** » imprimée et veuillez la mettre à notre disposition.

### **9 Comportement en cas de panne secteur programmateur à partir de la version 3.xx**

Le comportement en cas de panne secteur décrit le comportement du programmateur quand l'alimentation en tension est interrompue. La durée de la panne secteur n'a pas d'importance.

#### **Applications céramique/verre**

- Interruption dans le segment Wait avec message d'erreur F90
- − Interruption dans tous les autres segments avec le message d'erreur F90
- − Poursuite à partir de la valeur réelle dans les rampes quand T > 100 °C

#### **Applications métal/laboratoire**

Poursuite du programme dans n'importe quel état du programme.

Le comportement réglé en cas de panne secteur peut être contrôlé ou modifié à Réglage/contrôle du comportement en cas de panne secteur (à partir de la version 3.xx).

### **10 Comportement en cas de panne secteur des programmateurs des versions 1- 2.xx année de construction jusqu'au début 2007**

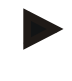

#### **Remarque**

Le message d'erreur de panne secteur n'est affiché qu'à la première panne secteur. Si plusieurs pannes secteur devaient avoir lieu durant le déroulement d'un programme, cela ne se remarque qu'à l'affichage « **end** » qui n'est pas allumé.

#### 10.1 Comportement en cas de panne secteur dans différents segments B 130, C 280

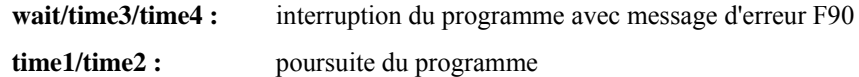

#### 10.2 Comportement en cas de panne secteur dans différents segments B 180, P 330

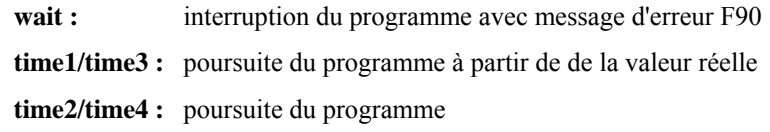

#### 10.3 Comportement en cas de panne secteur B 150

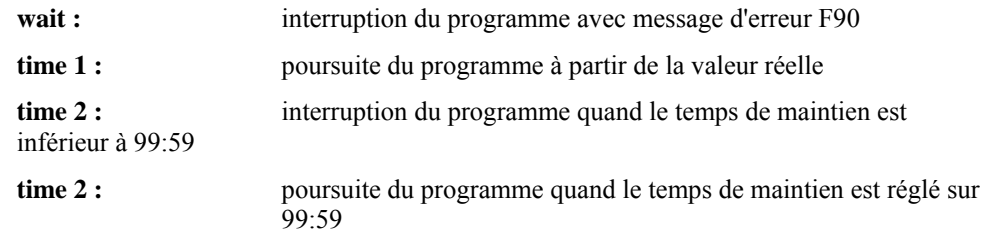

**Headquarters:** 38/56 Nabertherm GmbH · Bahnhofstr. 20 28865 Lilienthal/Bremen, Germany · Tel +49 (4298) 922-0, Fax -129 · contact@nabertherm.de · www.nabertherm.com

merihe

### 10.4 Comportement en cas de panne secteur P 300/P 310

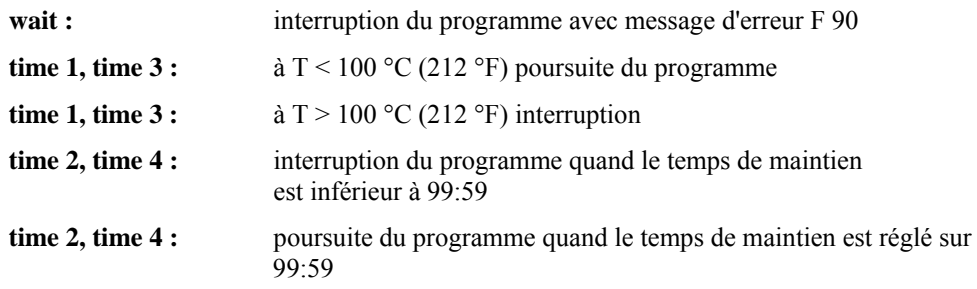

### **11 Sécurité de température réglable Eurotherm 2132i à monter dans les programmateurs B 180 et P 330 (option)**

### **11.1 Limiteur de température réglable Eurotherm 2132i**

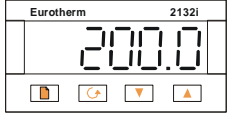

Le limiteur de température réglable Eurotherm 2132i surveille la température ambiante du four au moyen d'un circuit de mesure indépendant. Si la température ambiante du four dépasse la valeur réglée (en général Tmax + 30 °C/86 °F), le chauffage est stoppé au moyen d'un contacteur de sécurité pour protéger le four ; sur le limiteur de température réglable clignote l'alarme « FSH ».

Si la température est retombée au-dessous de la valeur réglée, cela doit être acquitté pour que le fonctionnement continue. Il faut pour cela appuyer simultanément sur les touches

 $\equiv$  et  $\circlearrowleft$  sur le limiteur de température réglable pour libérer le chauffage.

À l'inverse du limiteur de température réglable, le contrôleur sélecteur de température (option pour fours de fusion) remet automatiquement le chauffage en marche quand la température est repassée au-dessous du seuil. Aucun acquittement n'est nécessaire.

#### **Remarque**

Le fonctionnement du limiteur de température réglable ou du contrôleur sélecteur de température (option) doit être contrôlé à intervalles réguliers !

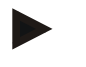

#### **Remarque**

Voir manuel d'utilisation Eurotherm 2132i

### **12 Configuration/réglage spécifique au client**

### **12.1 Configuration**

Les réglages spécifiques influant sur le comportement du programmateur durant son fonctionnement s'opèrent dans la configuration. La configuration est répartie en 2 niveaux d'accès pouvant être ouverts au moyen de différents codes d'accès.

Niveau 1 = code d'accès **0** Niveau 2 = code d'accès **2**

### **12.2 Ouverture de la configuration B 130/B 150**

Info Maintenir la **touche** pressée et appuyer un court instant sur la **touche >** , relâcher la touche  $\frac{|\text{m6}|}{|\text{m6}|}$ . À l'affichage apparaît « **Co 0** » - il est demande de saisir le code de sécurité. Saisir le code d'accès pour le niveau de configuration désiré avec  $\Box$  et appuyer sur la touche d'enregistrement  $\Box$ . Les paramètres sont visualisés les uns après les autres en défilant avec la touche

MORE THAN HEAT 30-3000 °C

Les réglages modifiés doivent être enregistrés avec la touche | | La valeur clignote un court instant à l'affichage lors de son enregistrement.

### **12.3 Ouverture de la configuration B 180/P 300/P 310/P 330**

Maintenir la **touche pressée et appuyer un court instant sur la <b>touche**  $\rightarrow$ . À l'affichage (afficheur) apparaît « **Co 0** ». Le code d'accès doit être saisi. Saisir le mot de passe pour le niveau de configuration désiré au moyen du **bloc clavier** et

confirmer avec la touche  $\Box$ 

Les paramètres sont visualisés les uns après les autres en défilant avec la **touche** .

Les réglages modifiés doivent être enregistrés avec la **touche a** ! La valeur clignote un court instant à l'affichage (afficheur) lors de son enregistrement.

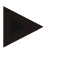

#### **Note**

Le fonctionnement du contrôle de régulation peut être très influencé par la modification de paramètres de régulation.

### **12.4 Possibilités de réglage au niveau de configuration 1 (code d'accès = « 0 »)**

### **12.4.1 Commutation °C/°F**

Saisir le code d'accès « **0** » au niveau de configuration et sélectionner le paramètre « **°F** »,

mettre sur «  $1 \times 1$  » avec  $\Box$  ou le bloc de touches et confirmer avec la touche d'enrregistrement .

La commutation de sécurité est automatiquement calculée dans le programmateur, toutes les autres saisies de température doivent le cas échéant être modifiées en **°F**.

Les programmes de chauffage **préréglés** et réglés **ultérieurement** sont toujours programmés en **°C** et doivent être adaptés manuellement en cas de commutation.

#### **12.4.2 Réglages compteur de kW/h**

La saisie de la capacité du four indiquée sur la plaque signalétique est nécessaire au calcul du travail électrique en kW/h. C'est en général Nabertherm qui procède au réglage.

Si ce n'était pas le cas, sélectionner le paramètre **« PF** » au niveau de configuration et saisir

la capacité indiquée sur la plaque signalétique x 10 avec  $\Box$  ou le bloc de touches et

confirmer avec la touche d'enregistrement

Exemple : capacité du four 3,6 kW \* 10 = saisir « **36** ».

### **12.4.3 Réglage de l'adresse de l'interface**

En cas de branchement de plusieurs programmateurs sur un même réseau de données, différentes adresses doivent être réglées sur les programmateurs.

Sélectionner le paramètre « **Ad** » au niveau de configuration, saisir la nouvelle adresse

 $(1...99)$  avec  $\Box$  ou le bloc de touches et confirmer avec la touche d'enregistrement

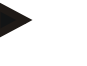

#### **Remarque**

Quand le programmateur est connecté sur le logiciel de surveillance du four « MV-Controltherm », l'adresse de l'interface ne doit pas dépasser 16

### **12.4.4 Saisie de programme avec/sans gradient (à partir de la version 3.xx)**

Sélectionner le paramètre « **rA** » au niveau de configuration, régler le comportement désiré en cas de panne secteur avec  $\Box$  ou le bloc de touches et confirmer avec la touche d'enregistrement .

**0** = saisie des rampes sans gradient via temps et température cible

**1**= saisie des rampes avec gradient et température cible

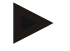

#### **Remarque**

L'unité de temps pour la saisie de gradient a un réglage fixe sur **Heure** (h) et ne peut être transformé en minutes. Exemple : 100 °C/**h**

### **12.4.5 Réglage/contrôle du comportement en cas de panne secteur (à partir de la version 3.xx)**

Sélectionner le paramètre « **Ur** » au niveau de configuration, régler le comportement désiré en cas de panne secteur avec  $\Box$  ou le **bloc de touches** et confirmer avec la touche d'enregistrement .

 $\mathbf{0} = \mathbf{p}$ , ex. céramique/applications verre

Interruption dans le segment d'attente

Interruption dans tous les segments

**Headquarters:** 41/56

Poursuite à partir de la valeur réelle dans les rampes à T > 100 °C **1** = p. ex. métal/applications laboratoire Poursuite du programme dans n'importe quel état du programme. Les temps de maintien ne sont pas répétés, mais continuent de se dérouler à partir de la panne.

### **12.5 Possibilités de réglage au niveau de configuration 2 (code d'accès = « 2 »)**

- PA jeu de paramètres actif
	- Plage de réglage 0 à 4 (voir également auto-optimisation)
- TU Auto-optimisation (Tune) Plage de réglage 1 (démarrage)
- P1 Bande proportionnelle XP du 1er jeu de paramètres Plage de réglage de 0 à 100 %
- I1 Temps de compensation Tn du 1er jeu de paramètres Plage de réglage 0 à 5000 s
- D1 Constante de temps Tv du 1er jeu de paramètres Plage de réglage 0 à 250 s
- ff. Jeux de paramètres P2, i2, d2 ... P4, i4, d4

#### **12.6 Auto-optimisation**

Les paramètres de régulation du programmateur ont été réglés à l'usine pour obtenir une régulation optimale du four. Si la régulation de votre process devait cependant être insuffisante, il vous est possible de l'améliorer au moyen d'une auto-optimisation.

Le programmateur possède quatre jeux de paramètres différents qui sont déjà prérégés pour différents modèles de fours. Le jeu de paramètres réglé est indiqué au paramètre **« PA** » (voir aussi la configuration). Durant l'auto-optimisation, les paramètres de régulation du jeu de paramètres sélectionné sont déterminés au moyen d'un procédé de mesure spécial puis mémorisés.

Ne lancez l'auto-optimisation que lorsque le four est froid  $(T \le 60 °C)$ , car des paramètres erronés seraient sinon déterminés pour le système réglé. Saisissez d'abord une valeur pour « **T1** » à laquelle la température doit être optimisée au niveau de saisie de programme. Régler tous les temps « time » sur « 00:00 ».

Sélectionner le paramètre **« tu »** au niveau de configuration 2, mettre sur « **1** » et confirmer

avec la touche . L'auto-optimisation démarre alors et **« tune »** apparaît en alternance avec la température du four à l'afficheur. Quand l'optimisation est terminée, le champ d'état « **end** » s'allume à l'afficheur. Les paramètres déterminés sont enregistrés par le programmateur dans le jeu de paramètres pour la plage de température concernée.

L'auto-optimisation est exécutée dans tous les cas à 70 % de la valeur réglée à « **T1** » afin d'empêcher que le four soit détruit, p. ex. en cas de l'optimisation d'une température maximale. Sur certains modèles, l'auto-optimisation peut durer plus de 3 h en fonction du type de four et de la plage de température. La régulation peut devenir moins bonne dans d'autres plages de température en raison de l'auto-optimisation ! Nabertherm ne répond pas de dommages résultant d'une modification manuelle ou automatique des paramètres de réglage (voir aussi Jeux de paramètres en fonction de la température).

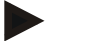

#### **Remarque**

Exécutez une auto-optimisation si nécessaire pour toutes les plages de température.

#### **13 Interface de données**

**Headquarters:** 42/56 Nabertherm GmbH · Bahnhofstr. 20 28865 Lilienthal/Bremen, Germany · Tel +49 (4298) 922-0, Fax -129 · contact@nabertherm.de · www.nabertherm.com

### **13.1 Interface de données RS 422 (option)**

Tous les programmateurs peuvent être dotés d'une interface de données RS 422 sortant en option par l'intermédiaire d'une fiche de raccordement Sub-D de 9 pôles. Cette interface permet d'envoyer et de recevoir des fonctions de commande comme des données d'archivage. Une transmission de données se reconnaît à l'affichage « com » (communication PC) à l'afficheur.

L'interface est immédiatement opérationnelle, p.e. pour le logiciel de surveillance de four « MV-Controltherm » de Nabertherm

Les adresses d'interface doivent être différentes les unes des autres pour que plusieurs programmateurs/fours puissent être connectés sur un même réseau de données, elles doivent être changées si nécessaire (voir Réglage adresse d'interface).

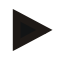

#### **Remarque**

Si la ligne de transmission de données entre four et PC/ordinateur portable doit avoir plus de 20 m, il est possible que la communication soit sujette à des problèmes sans un bloc d'alimentation optionnel pour l'interface (n° de commande 540100193).

Si le logiciel de surveillance de four « MV-Controltherm » de Nabertherm n'est pas utilisé, l'interface RS 422 devra posséder une alimentation en tension supplémentaire de +5 Volt. L'alimentation en tension est nécessaire aux modules d'attaque séparés galvaniquement des programmateurs. Il est pour cela possible de commander p.e. un transformateur de courant secteur pour interface externe pour les fiches de raccordement Sub-D de 9 pôles (n° de commande 540100193).

### **14 Dérangements**

### **14.1 Messages d'erreur**

En cas de défaut, un des messages d'erreur suivants (code d'erreur) apparaît sur l'afficheur :

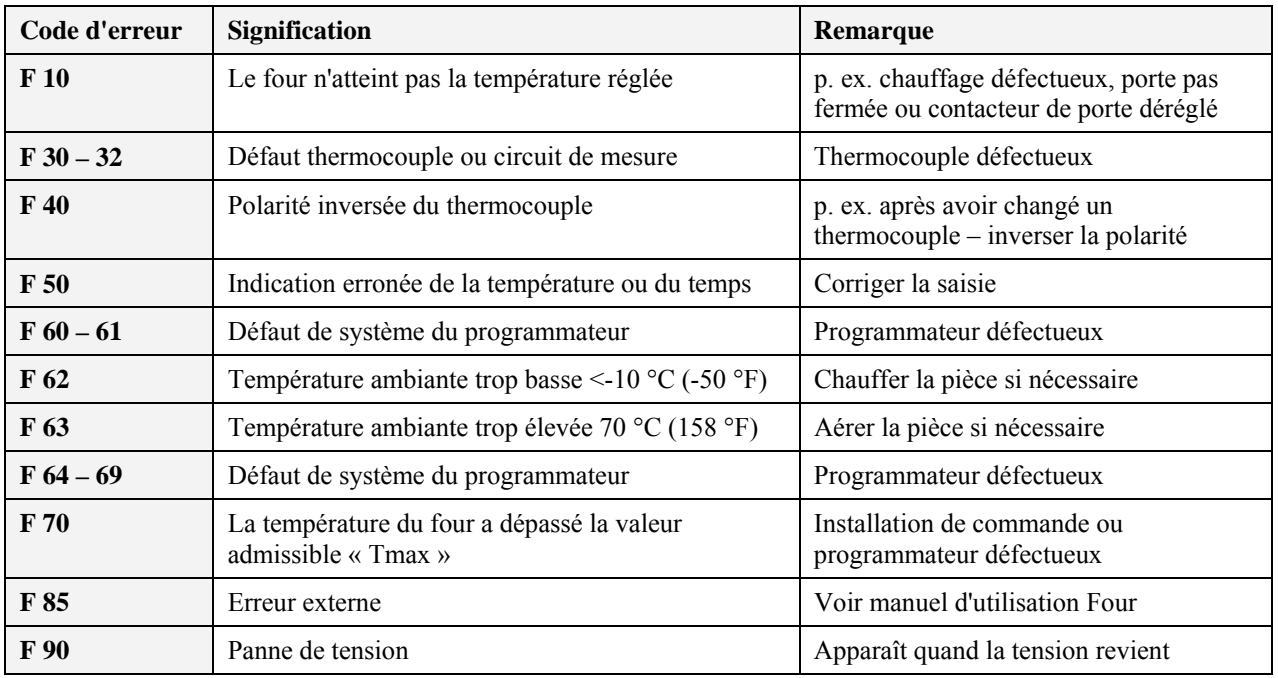

**Headquarters:** 43/56

Nabertherm GmbH · Bahnhofstr. 20 28865 Lilienthal/Bremen, Germany · Tel +49 (4298) 922-0, Fax -129 · contact@nabertherm.de · www.nabertherm.com

**labertherm** 

Les messages d'erreur peuvent être remis à l'état initial en fermant et rouvrant l'interrupteur principal. Laissez dans ce cas l'interrupteur au moins pendant 5 secondes fermé. Si le message d'erreur n'apparaît plus au cours de la minute qui suit la remise sous tension, le programmateur est de nouveau opérationnel. En cas de nouveau message d'erreur, veuillez vous adresser au service Nabertherm. Les moteurs à air pulsé (quand il y en a) restent allumés en cas de défaut. Le chauffage est dans tous les cas éteint.

### **15 Dépistage des défauts**

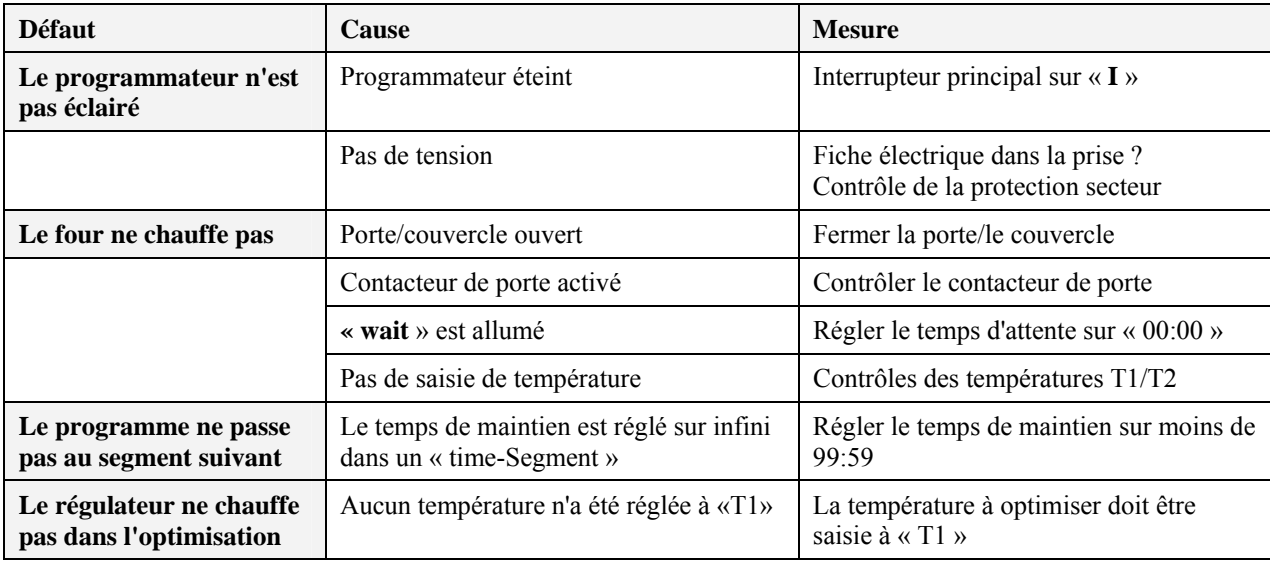

Nabertherm

### **15.1 Liste de contrôle programmateur**

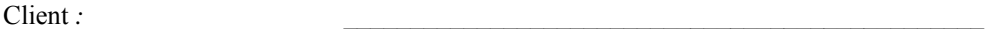

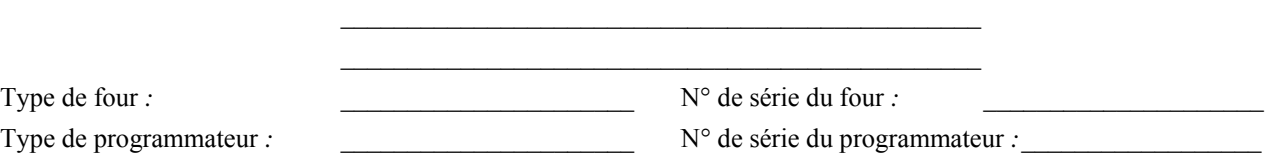

Version du programmateur :

(est indiquée à l'afficheur après la mise sous tension*)*

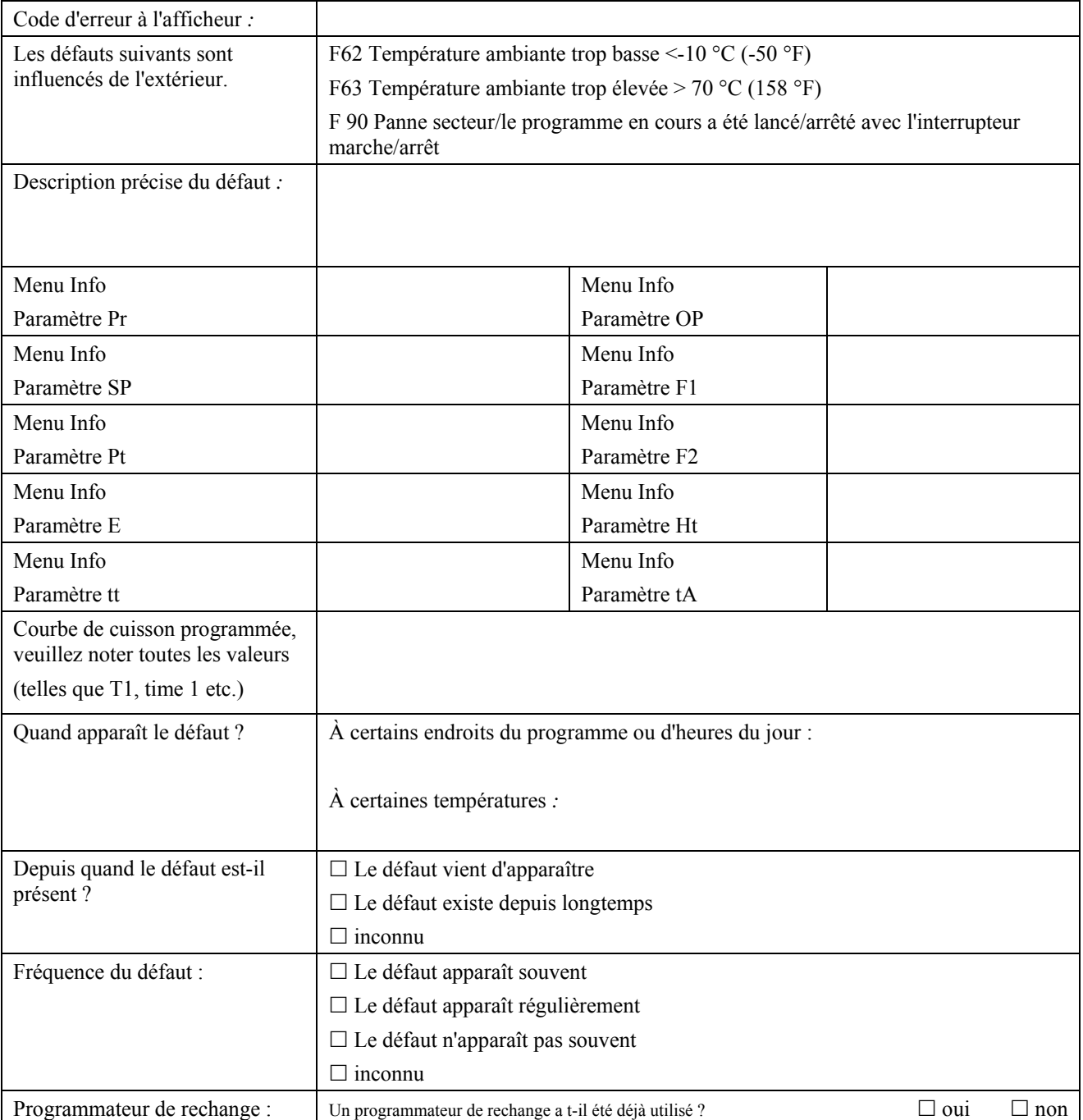

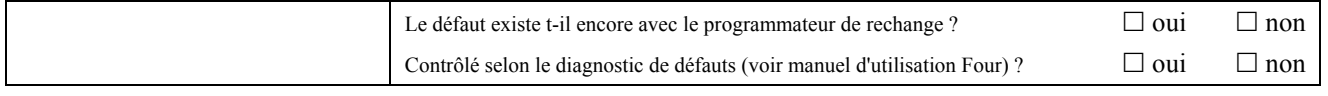

Veuillez saisir le programme de test suivant de manière à ce que le four chauffe à sa pleine puissance :

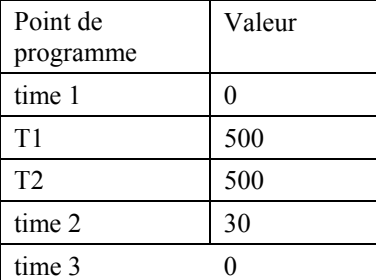

(toutes les autres valeurs sur  $\langle 0 \rangle$ 

Fermer la porte/le couvercle et lancer le programme servant d'exemple

Veuillez contrôler les points suivants

- ¾ Le four chauffe t-il (augmentation de la température) ?
- $\triangleright$  L'afficheur indique t-il « heat » ?
- ¾ La diode lumineuse est-elle allumée pour time 1 et time 2 ?

Veuillez appeler le menu Info pour obtenir de plus amples informations durant la phase de chauffage.

Les données suivantes du menu Info sont importantes

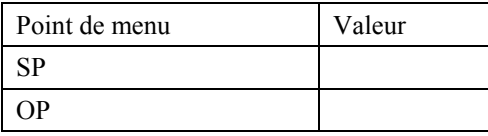

Vous défilerez à travers le menu en appuyant de nouveau sur la touche Info. Pour quitter le menu, veuillez appuyer de nouveau sur la touche jusqu'à ce que la température du four soit affichée.

 $\mathcal{L}_\text{max}$  , and the set of the set of the set of the set of the set of the set of the set of the set of the set of the set of the set of the set of the set of the set of the set of the set of the set of the set of the

Date Nom Signature

**Headquarters:** 46/56

### Programmateurs B130 / C280 Programmateurs B180 / B150 / P300 / P310 / P330

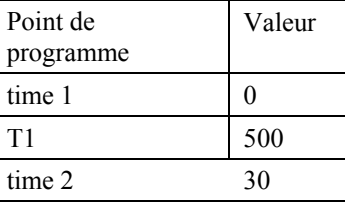

(toutes les autres valeurs sur  $\langle 0 \rangle$ 

### **16 Pièces détachées**

### **16.1 Changement de programmateur**

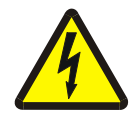

#### **Avertissement - risques induits par le courant électrique !**

Seuls les électriciens professionnels sont habilités à effectuer des travaux sur l'installation électrique ! L'échange ne doit être exécuté que par des spécialistes !

#### **Remarque**

Assurez-vous que l'interrupteur principal est en position « **0** » ! Débranchez impérativement l'appareil avant d'ouvrir le boîtier ! Si le four n'a pas de fiche électrique, mettez le hors tension.

#### **Démontage**

- Desserrez les 4 vis de fixation à l'avant du programmateur.
- Faites basculer le programmateur avec précaution par le haut à l'extérieur du boîtier.
- Déconnectez, s'il y est, le connecteur du câble plat pour l'interface
- Déconnectez le conducteur de protection (vert/jaune) sur le programmateur.
- Déconnectez les deux fiches de raccordement (orange).
- Ne tirez pas avec force sur les câbles du programmateur pour le faire sortir du boîtier

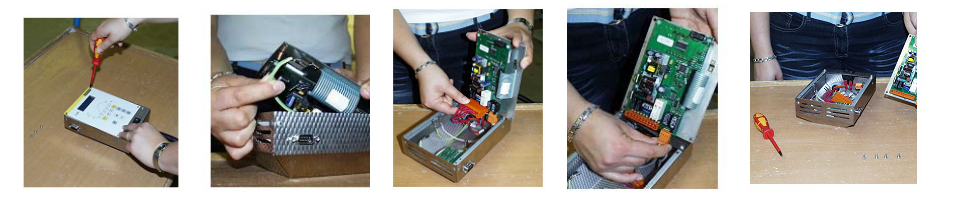

Fig. 28 : Changement de programmateur

#### **Montage**

- Branchez les deux fiches de raccordement sur le nouveau programmateur.
- Connectez le conducteur de protection sur le programmateur.
- Contrôlez les mises à la terre oranges et grises des câbles de jonction à l'appareil de mesure.
- Fixez le connecteur du câble de l'interface s'il y en a un.
- Contrôlez de nouveau le bon raccordement du conducteur de protection avant de monter le programmateur.
- Replacez le programmateur dans le cadre d'encastrement.
- Contrôlez qu'aucun câble ne dépasse ou ne soit coincé.

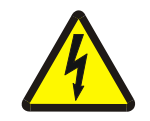

#### **Avertissement - risques induits par le courant électrique !**

Seuls les électriciens professionnels sont habilités à effectuer des travaux sur l'installation électrique ! L'échange ne doit être exécuté que par des spécialistes !

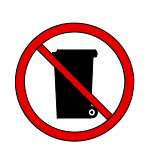

#### **Remarque**

Les piles et les pièces électriques ne doivent pas être jetées dans la poubelle. Ne jetez jamais des piles dans le feu car leur contenu pourrait se répandre ou elles pourraient exploser. Veuillez remettre les matières qui ne sont plus utilisables dans une déchetterie. Tenir compte des règlements nationaux !

### **17 Caractéristiques techniques**

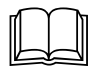

 Les caractéristiques électriques sont indiquées sur la plaque signalétique qui se trouve sur le côté du four.

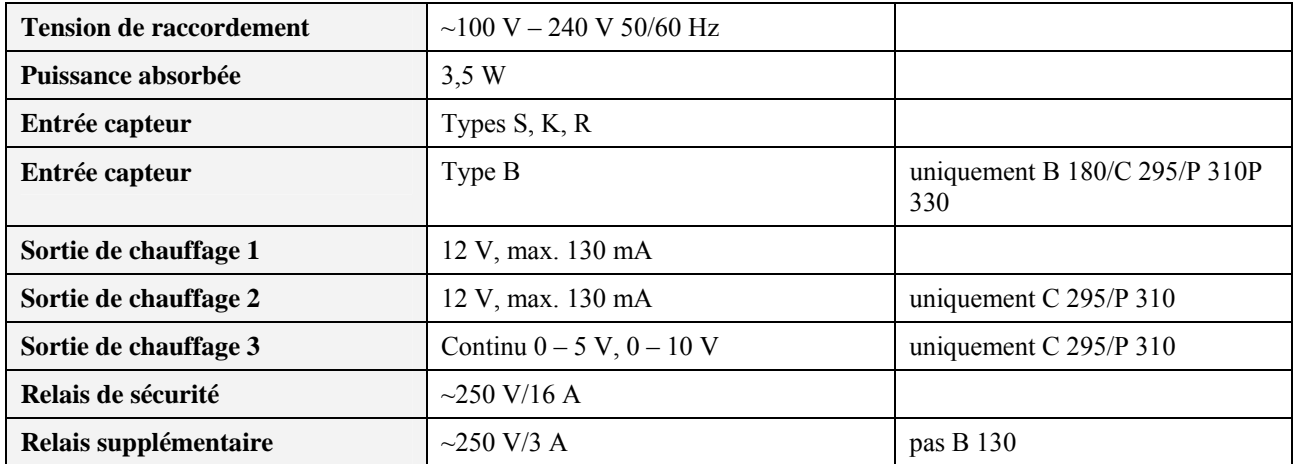

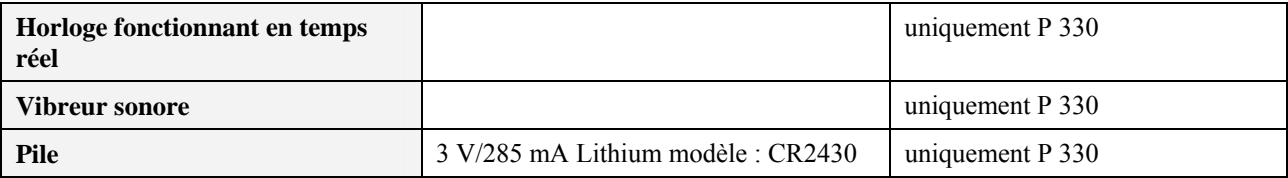

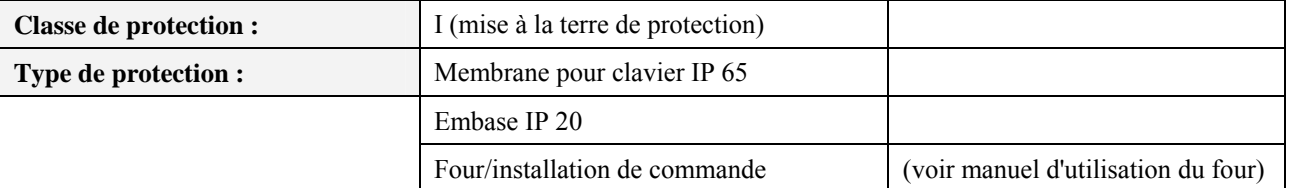

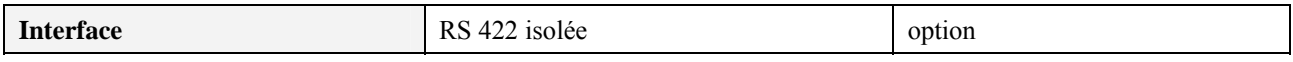

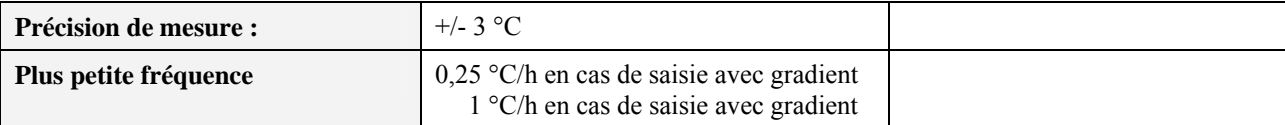

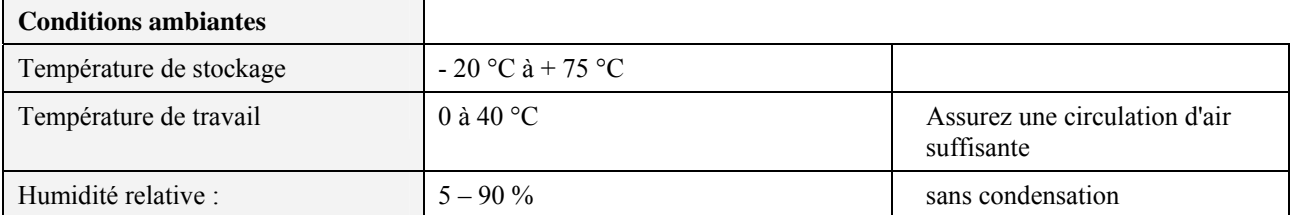

**Headquarters:** 48/56

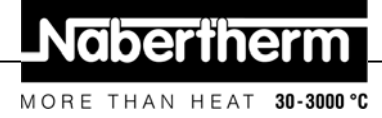

### **18 Raccordement électrique (schéma électrique)**

### **18.1 Fours jusqu'à 3,6 kW – B 130, B 150, B 180, C 280, P 330 jusqu'au 12.2008**

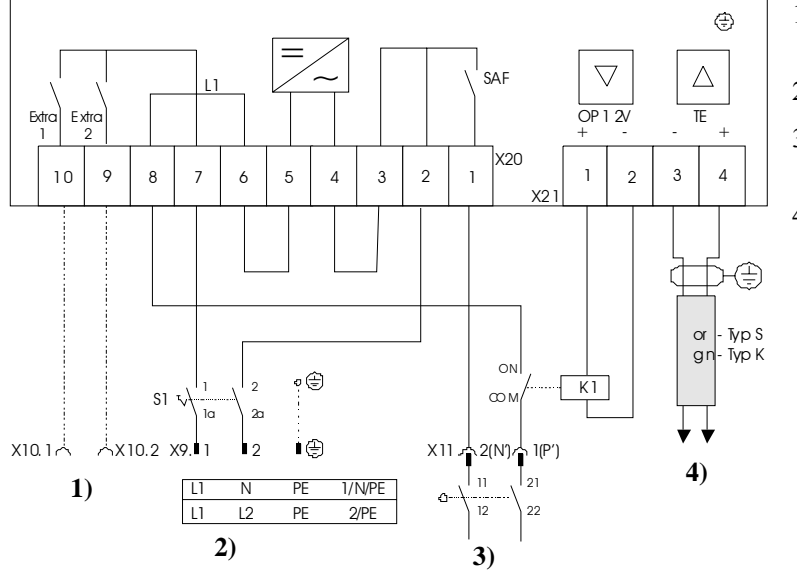

- 1) Commande des fonctions supplémentaires (option)
- 2) Alimentation en tension P/N
- 3) Raccordement chauffage voir manuel d'utilisation du four
- 4) Thermocouple

Fig. 29 : Fours jusqu'à 3,6 kW

### **18.2 Fours jusqu'à 3,6 kW – B 130, B 150, B 180, C 280, P 330 à partir du 01.2009**

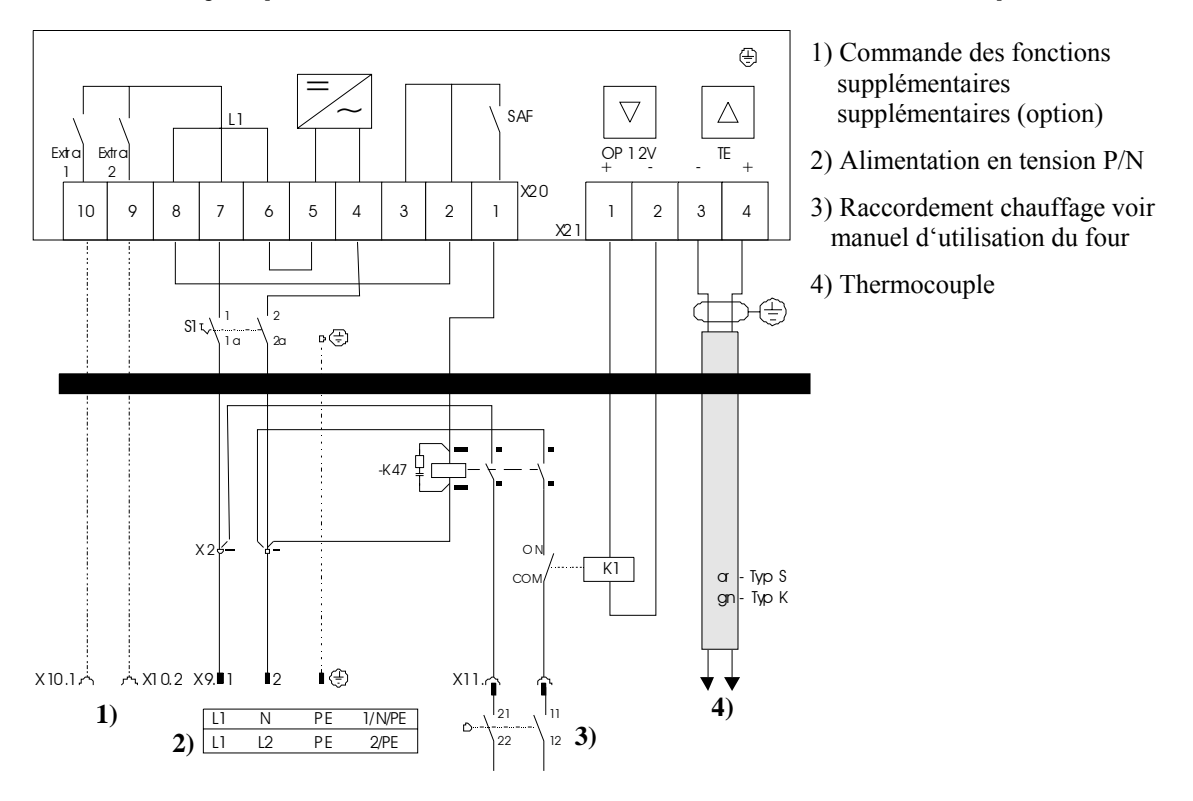

Fig. 30 : Fours jusqu'à 3,6 kW

**Headquarters:** 49/56

**abertherm** 

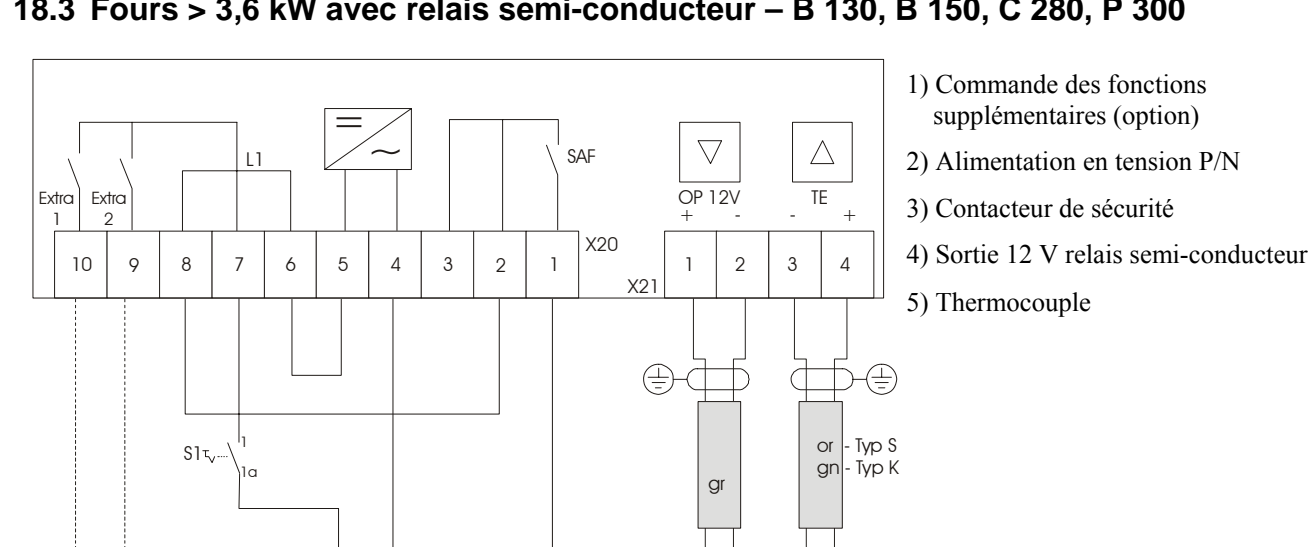

### **18.3 Fours > 3,6 kW avec relais semi-conducteur – B 130, B 150, C 280, P 300**

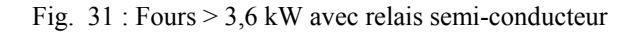

 $X9.$   $\Pi$  (P)  $\dot{\mathbf{I}}$  2(N)  $X11.2\frac{1}{2}$ 

**1) 2) 3) 4) 5)** 

 $12(N)$ 

 $X10.1 \sim \bigwedge^1 X10.2$ 

### **18.4 Fours > 3,6 kW avec contacteur de chauffage– B 130, B 150, C 280, P 300**

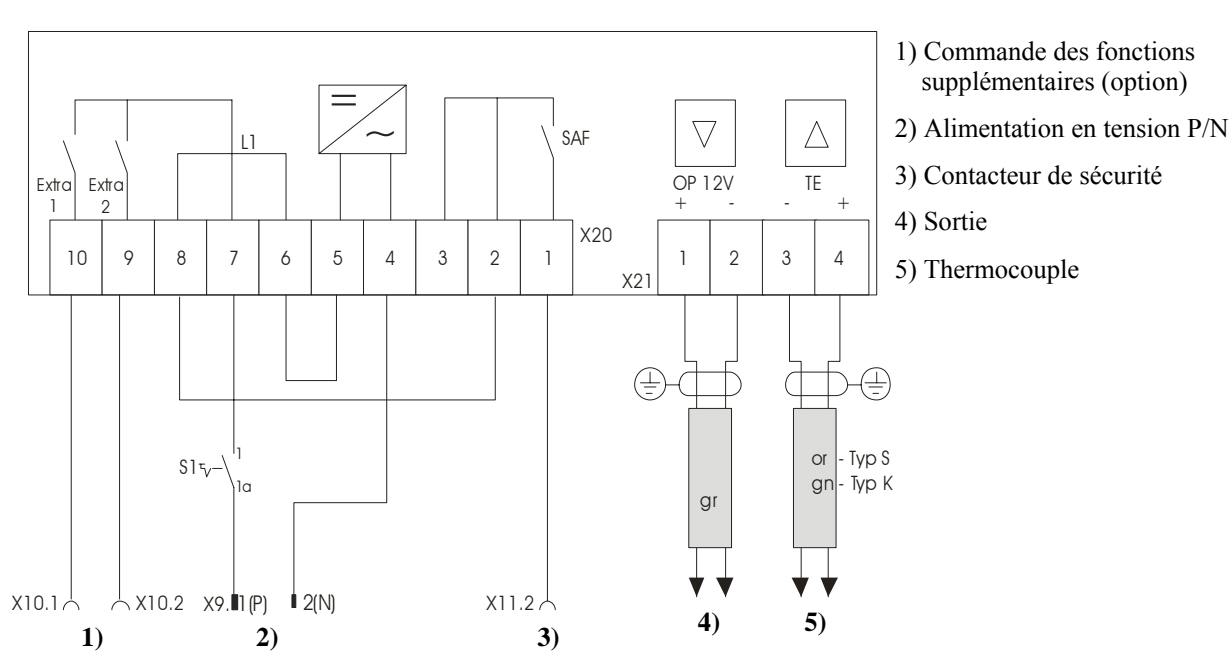

Fig. 32 : Fours > 3,6 kW avec contacteur de chauffage

**Naberther** 

![](_page_50_Figure_1.jpeg)

### **18.5 Fours > 3,6 kW avec 2 circuits de chauffage – P 310**

![](_page_50_Figure_3.jpeg)

### **18.6.1 Programmateur de rechange pour S 3 – S 30 jusqu'au 12.2008**

![](_page_50_Figure_5.jpeg)

Fig. 34 : Programmateur de rechange pour tous les anciens modèles S jusqu'à 3,6 kW

**Headquarters:** 51/56 Nabertherm GmbH · Bahnhofstr. 20 28865 Lilienthal/Bremen, Germany · Tel +49 (4298) 922-0, Fax -129 · contact@nabertherm.de · www.nabertherm.com

1) Commande Fonctions  $\oplus$  supplémentaires (option)  $\frac{1}{\sqrt{2}}$ 2) Alimentation en tension  $\triangle$ L1  $\swarrow \sim$   $\mid$   $\mid$   $\setminus$  SAF  $3) - - -$ Extre Extr  $\begin{array}{ccc} \n\text{OP} & \text{12V} \\ \n+ \n\end{array}$   $\begin{array}{ccc} \n\text{E} & \n+ \n\end{array}$ 4) Raccordement chauffage voir 1 2 X20 alimentation en tension du four 10 9 8 7 6 5 4 3 2 1 1 1 2 3 4 5) Thermocouple X21 6) Programmateur dd⊁⊕  $\vert$ <sub>2</sub>  $S1$ ¢⊕  $2a$ 1a  $X10.1 - \frac{1}{2} X10.2$ -k47 Q **1)**  X2 ON  $\overline{K1}$  $\infty$ **6)**  ÄÐ 1/N/PE L1 N PE **2)**  X11.  $2$ /PE  $\overline{\overline{\overline{\Pi}}}$  $\overline{L^2}$ PE **5)**  21 1 1 Ō. **4)**  22 1 2

### **18.6.2 Programmateur de rechange pour S 3 – S 30 à partir du 01.2009**

Fig. 35 : Programmateur de rechange pour les programmateurs C

![](_page_51_Figure_3.jpeg)

**18.6.3 Rechange pour programmateurs C 3 – C 30** 

Fig. 36 : Programmateur C de rechange

**Headquarters:** 52/56

Nabertherm GmbH · Bahnhofstr. 20 28865 Lilienthal/Bremen, Germany · Tel +49 (4298) 922-0, Fax -129 · contact@nabertherm.de · www.nabertherm.com

**abertherm** 

MORE THAN HEAT 30-3000 °C

#### **berther** 30-3000 °C MORF

### **19 Nabertherm-Service**

![](_page_52_Picture_2.jpeg)

Le service Nabertherm est à votre entière disposition pour toute maintenance ou réparation.

Si vous avez des questions à poser, des problèmes ou des désirs à formuler, veuillez prendre contact avec la société Nabertherm GmbH. que ce soit par écrit, par téléphone ou par Internet.

![](_page_52_Picture_117.jpeg)

Nabertherm GmbH Bahnhofstrasse 20 28865 Lilienthal/Germany

![](_page_52_Picture_8.jpeg)

**Par téléphone ou par fax**<br>
Téléphone : +49 (4298) 92<br>
Fax : +49 (4298) 92 Téléphone : +49 (4298) 922-0 Fax :  $+49 (4298) 922-129$ 

![](_page_52_Picture_11.jpeg)

#### Par Internet ou par e-mail

www.nabertherm.com

contact@nabertherm.com

**Veuillez toujours avoir les données indiquées sur la plaque signalétique de l'installation, du four ou du programmateur lors de la prise de contact.** 

![](_page_52_Picture_118.jpeg)

Fig. 37 : Plaque signalétique

### **20 Pour vos notes**

P

**Headquarters:** 54/56

Nabertherm

MORE THAN HEAT 30-3000 °C

![](_page_54_Picture_0.jpeg)

Nabertherm GmbH · Bahnhofstr. 20 28865 Lilienthal/Bremen, Germany · Tel +49 (4298) 922-0, Fax -129 · contact@nabertherm.de · www.nabertherm.com

![](_page_55_Picture_0.jpeg)